*Manuel d'instructions*

# **BEEP MAT**

# **Modèle BM8**

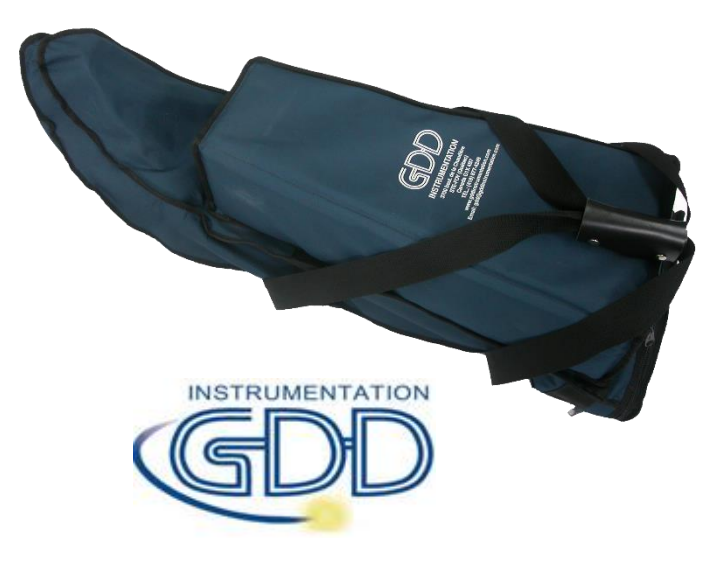

**1963 rue Frank-Carrel, suite 203 Québec (Qc), Canada, G1N 2E6 Tel.: +1 (418) 478-5469 Email: info@gddinstruments.com Web site: [www.gddinstruments.com](http://www.gddinstruments.com/)**

*VER2.4F*

# **Visitez notre site web :**

**[www.gddinstruments.com](http://www.gddinstruments.com/)**

# **Pour :**

- Découvrir les nouveaux produits d'Instrumentation GDD
- Nous faire part de vos commentaires ou nous poser des questions sur nos produits.

**Écrivez-nous à: [info@gddinstruments.com](mailto:info@gddinstruments.com)**

# TABLE DES MATIÈRES

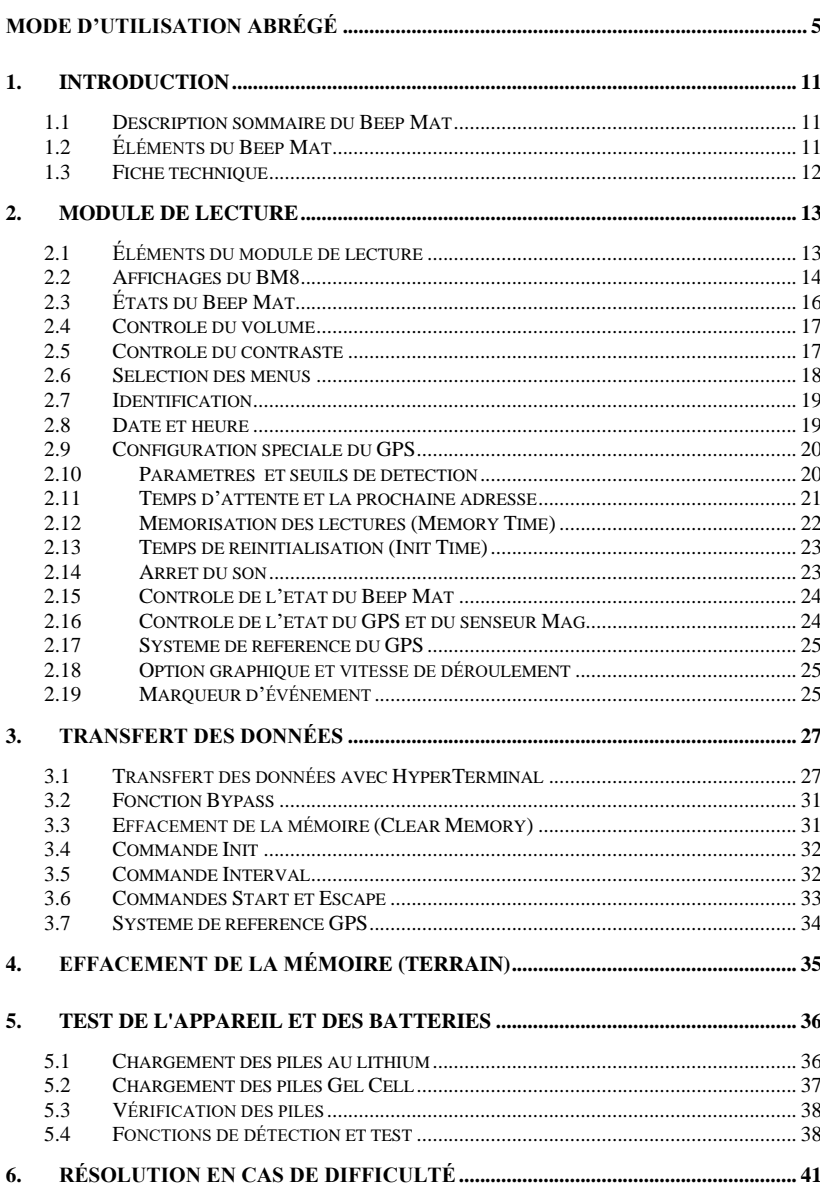

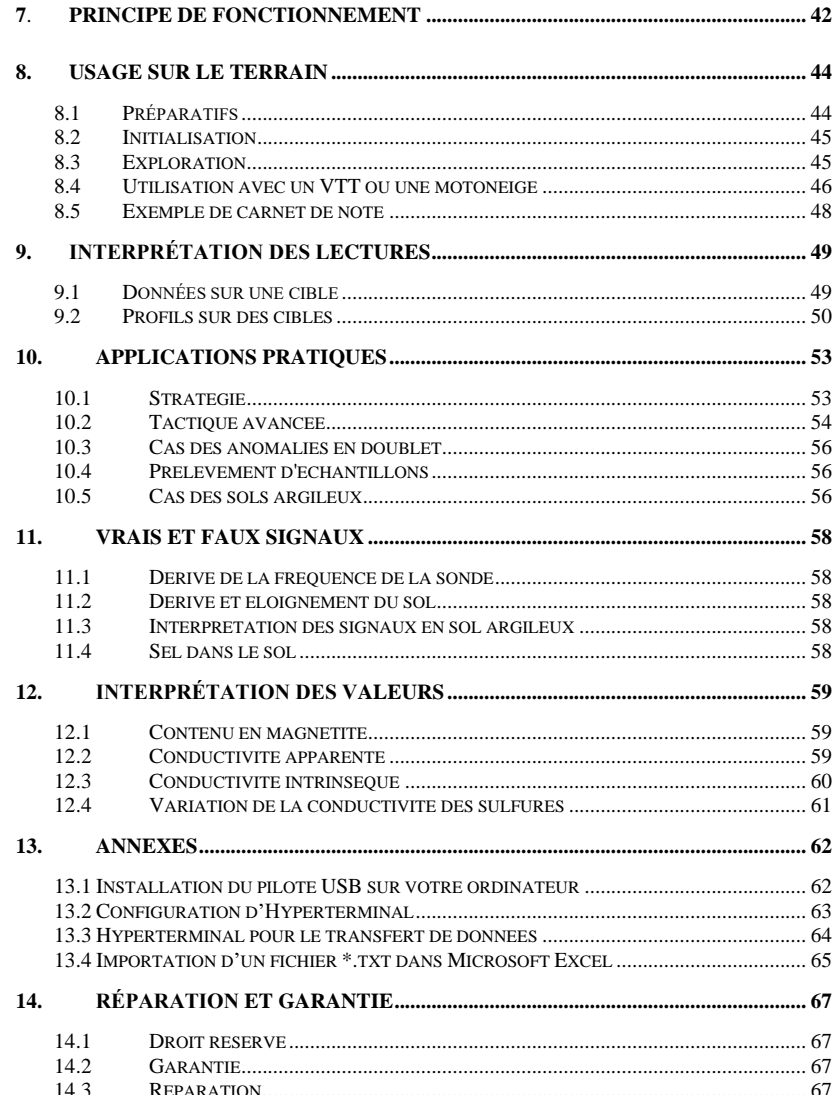

# **MODE D'UTILISATION ABRÉGÉ**

#### **Beep Mat : Étapes à suivre**

**1)** Branchez le câble de la sonde Beep Mat au module de lecture sur le connecteur rond. Ne pas oublier d'attacher la courroie de sécurité (voir photo).

Appuyez sur la touche [ON] de façon continue jusqu'à ce que le premier signal sonore s'arrête, puis relâchez. [Stanby] apparaîtra alors sur l'affichage, ce qui indique que la sonde est alimentée et en période de réchauffement. Si possible, prévoir une période de réchauffement d'au moins une demi-heure avant de commencer le levé. Il est aussi recommandé de garder la sonde à la température extérieure.

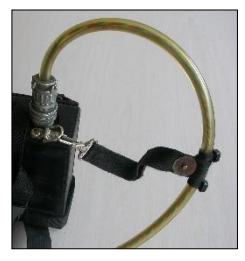

**2)** Pour commencer le levé, vous devez éloigner la sonde de tout matériel conducteur en la levant verticalement au-dessus de votre tête pour qu'elle ne soit pas affectée par le sol. Pour se faire, initialisez le module de lecture en appuyant momentanément sur la touche [ON]. À partir de ce moment, vous avez 5 secondes pour mettre la sonde au-dessus de votre tête. Il y aura un "beep" à chaque seconde puis à la toute fin deux "beep" très rapprochés; c'est à ce moment que l'appareil s'initialise. Si la sonde Beep Mat n'est pas branchée, le message [No readings BM Probe] s'affichera momentanément et le module met automatiquement hors fonction la sonde Beep Mat [BM SYSTEM : OFF]. Lorsque la sonde est branchée au module de lecture, cette fonction se met automatiquement en fonction [BM SYSTEM : ON].

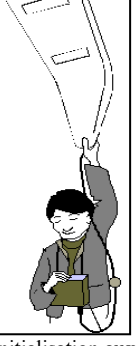

- **3)** Après 15 minutes d'utilisation, l'instrument lancera un signal sonore répétitif ainsi qu'un message visuel affichant [Please Initialize] indiquant qu'une réinitialisation est nécessaire afin de conserver des mesures exactes. Répétez alors l'étape 2 avant de continuer le levé. Il est nécessaire de réinitialiser le Beep Mat périodiquement. Par défaut, l'appareil demande la réinitialisation aux 15 minutes.
- **4)** Pour arrêter complètement l'instrument, vous devez appuyer sur la touche [ON] en la maintenant enfoncée jusqu'à la fin des deux signaux sonores. [OFF] apparaîtra sur l'écran du module de lecture. Relâchez alors la touche [ON]. Lorsque l'appareil est en marche et qu'il n'est pas utilisé, il s'arrête automatiquement après deux heures.
- **5)** L'instrument doit être rechargé tous les soirs. Prévoyez entre 4 et 6 heures pour une recharge complète. Il est recommandé de garder l'appareil sous charge lorsque non utilisé pour une longue période.
- **6)** Si les batteries sont faibles, l'unité de lecture émet un signal d'alarme et affichera le message "Low battery". Peu de temps après, les lectures ne font plus de sens. Placez les batteries en charge la journée même.

#### **Utilisation du Senseur Mag**

Branchez le câble du senseur Mag au module de lecture du Beep Mat sur le connecteur DB-9 du bas. Allumez le module de lecture du Beep Mat en appuyant sur la touche [ON]. L'indication [Beep Mat Initialization] apparaît sur l'affichage. Il y aura cinq "beep". Le Mag n'est pas activé automatiquement lors de la mise sous tension du module de lecture. Pour l'activer, pesez sur la touche [MENU] jusqu'à ce que (*MAG SYSTEM*) apparaisse. Avec les flèches  $[\uparrow]$  et  $[\downarrow]$ , placez le carré noir vis-à-vis MAG SYSTEM. Utilisez les touches  $\left[\leftarrow\right]$  et  $\left[\rightarrow\right]$  pour activer le senseur Mag. Ensuite (*MAG Initialization*) s'affichera et un dernier "beep" se fera entendre. L'affichage se positionnera en mode Mag. Pour visualiser les valeurs lues par le MAG, appuyez sur les touches  $\left[\leftarrow\right]$  et  $\left[\rightarrow\right]$  et l'écran affichera l'azimut et le champs total.

#### **Utilisation du GPS**

Le GPS ne peut être utilisé seul, la sonde Beep Mat ou le senseur MAG doivent être branchés au module. Branchez un GPS au connecteur du milieu à l'arrière du module. En allumant l'appareil, le GPS n'est pas activé (*GPS SYSTEM : OFF*). Appuyez sur la touche [MENU] plusieurs fois jusqu'à ce que l'option (*GPS SYSTEM*) apparaisse. Utilisez les touches  $\left[\leftarrow\right]$  et  $\left[\rightarrow\right]$  pour activer le GPS. Les coordonnées sont représentées en degrés minutes. Pour indiquer la position en UTM, appuyez sur la touche [MENU] plusieurs fois consécutives jusqu'à ce que la fonction (*GPS POSITION*) apparaisse. Utilisez les touches  $\leftarrow$ ] et  $\leftarrow$ ] pour modifier et passer des degrés minutes en UTM. Choisir l'option DAT qui se trouve juste en dessous en utilisant les touches  $[\uparrow]$  et  $[\downarrow]$  et pour déterminer le type de localisation désiré : WGS 84 (Nad 83), Airy, Austral Nation, Bessel 1841, etc. utilisez les touches  $[\leftarrow]$  et  $[\rightarrow]$ . Il est fortement recommandé d'utiliser une antenne de GPS de deux pouces fixée sous votre chapeau, la détection des satellites s'en trouvera améliorée. Le GPS doit être réglé à un format données série NMEA et à 4800 bauds (voir section 3.8 Configuration du GPS)

**Note** : Les touches  $\left[\leftarrow\right]$  et  $\left[\rightarrow\right]$  permettre de visualiser un affichage à la fois : le Beep Mat, le Mag ou le GPS s'ils sont activés.

#### **Utilisation avec VTT ou motoneige**

Lors de l'utilisation du Beep Mat avec un VTT ou une motoneige, il est difficile d'entendre les alertes sonores. Le module de lecture permet donc de brancher une sirène externe qui s'accroche au col du manteau ou de la chemise de l'utilisateur. L'opérateur entendra distinctement la présence d'un conducteur et pourra prendre action immédiatement. Un câble de 4-6 mètres permet de relier la sonde au module de lecture et de traîner le tout de 20 à 30 km/h.

Il est aussi difficile de visualiser les lectures en mode numérique. Un mode GRAPH permet de visualiser de façon graphique les anomalies. Pour activer le mode GRAPH, appuyez sur la touche [MENU] plusieurs fois consécutives jusqu'à ce que la fonction (*GRAPH*) apparaisse. Sélectionnez (*ON*) avec les touches  $[\leftarrow]$  et  $[\rightarrow]$ . Le module revient à l'affichage principal. Utilisez les touches [] et [] pour changer d'affichage. En mode graphique, une anomalie conductrice est représentée par un pic sur la ligne du haut et une anomalie magnétique par pic sur la ligne du bas L'utilisateur peut aussi régler la vitesse de déroulement du graphique avec l'option (*GRAPH TIME*). Appuyez sur la touche [MENU] plusieurs fois consécutives jusqu'à ce que la fonction (*GRAPH TIME*) apparaisse à l'écran et cchoisissez le temps de déroulement avec les touches  $\{\leftarrow\}$  et  $\{\rightarrow\}$ .

Il est aussi fastidieux de procéder à la réinitialisation de la sonde. L'utilisateur peut régler un temps de réinitialisation de 30 minutes avec l'option (*INIT TIME*). Lorsque le temps de réinitialisation est de 30 minutes, l'initialisation du module passera de 5 à 20 secondes. Le temps additionnel permet à l'opérateur de se déplacer à l'arrière du VTT ou de la motoneige pour soulever la sonde dans les airs. La sonde s'initialise aux deux derniers "beep" très rapprochés.

#### **Clavier de base**

- [ON] = Met en marche le BM8 ou change son état (voir 2.3).
- $\Box$  = Augmente ou diminue le contraste de l'affichage (voir 2.4).
- $\leq$  = Augmente ou diminue le volume des signaux sonores (voir 2.5).
- [MENU] = Navigue d'un menu à l'autre (voir 2.6).
- $[\leftarrow] [\rightarrow] =$  Sélectionne les différentes options du menu (voir 2.6).
- $[\uparrow] [\downarrow] =$  Sélectionne les différentes options du menu (voir 2.6).
- [MEM] = Enregistre les données (voir 2.11) et efface la mémoire (voir 4).

#### **Affichage**

Il existe cinq types d'affichage selon le mode d'opération utilisé. Les voici : l'affichage Beep Mat numérique et graphique, l'affichage Mag, l'affichage GPS et l'affichage Date-Heure-Batterie. Pour passer d'un affichage à l'autre, il suffit d'appuyer sur les flèches  $\left[\leftarrow\right]$  et  $\left[\rightarrow\right]$  lorsque le module est en mode lecture.

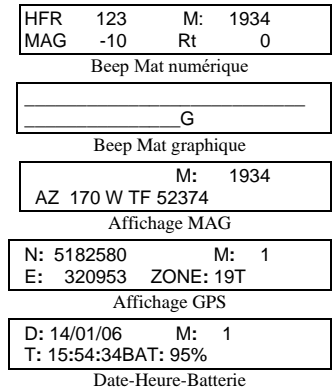

#### **Interprétation des signaux**

**- HFR et LFR** sont respectivement la Haute Fréquence (HFR) et la Basse Fréquence (LFR). Ils augmentent à proximité d'un conducteur. La force ou concentration en sulfures sera proportionnelle à la réponse de HFR/LFR. Sur un horizon conducteur, on préférera généralement prélever un échantillon où la valeur HFR/LFR est la plus élevée.

La haute fréquence (HFR) est affichée en tout temps. La basse fréquence (LFR) est affichée aussi longtemps qu'il n'y a pas de magnétite. Si tel n'est pas le cas, l'appareil affiche *MAG* à la place de *LFR*.

**- MAG** est la valeur du magnétisme et augmente en présence de magnétite, sa valeur est affichée de façon négative (contenu magnétique). Une lecture du MAG de -1000 correspond approximativement à 1% de magnétite.

**- RT** est la valeur du Ratio. La valeur RT est indépendante de la quantité de matériel présent et donne une approximation de la qualité du conducteur (conductivité intrinsèque) de 0 % (mauvais conducteur) à 100 % (excellent conducteur). La valeur RT est calculée seulement s'il y a absence de magnétite et si le HFR est d'au moins 10 Hz. S'il y a présence de magnétite et/ou HFR et inférieur à 10, *RT = 0 %* sera affiché.

#### **Seuil de détection**

À l'initialisation, les seuils d'alerte (signaux sonores) par défaut sont : LFR : 2 Hz, HFR : 4 Hz, MAG : -400 Hz. Ces paramètres ne devraient pas être modifiés, à moins d'être un utilisateur expérimenté Soyez conscient, à titre d'exemple, qu'une augmentation du niveau d'alarme HFR aura pour conséquence une diminution substantielle de la capacité du Beep Mat à détecter un conducteur en profondeur. Pour modifier les paramètres d'opération du BM8, appuyer sur la touche [MENU] le nombre de fois requis pour afficher le paramètre désiré, puis appuyer sur les touches  $[\uparrow]$ ,  $[\downarrow]$ ,  $\left[ \leftarrow \right]$  et  $\left[ \rightarrow \right]$  pour augmenter ou diminuer la valeur de chaque paramètre. Si vous devenez confus avec ces valeurs, juste éteindre l'appareil, puis l'allumer de nouveau, toutes les valeurs à défaut seront réinitialisées.

#### **Paramètres du Beep Mat et les valeurs seuils (caractère gras) :**

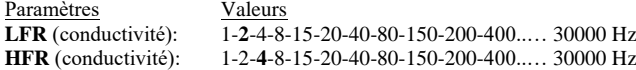

**MAG** (magnetite): 1-2-4-8-15-20-40-80-150-200-**400**….. 30000 Hz

#### **Mémoire**

La capacité maximale de la mémoire est sa taille divisée par 32. Normalement, une lecture prend 32 bytes. Toutes les lectures sont enregistrées sur une carte flash et la taille de cette carte est affichée à l'écran du module de lecture lors de l'initialisation du Beep Mat. Par exemple, pour une carte flash de 256 Mbytes, il faudra 9 jours d'enregistrement à un taux d'enregistrement de 10 lectures à la seconde pour remplir la mémoire. L'adresse de la mémoire est indiquée en permanence à l'affichage.

#### **Effacement de la mémoire**

Pour effacer la mémoire, maintenez enfoncé la touche [ON] jusqu'au deuxième signal sonore, puis appuyez sur la touche [MEM]. Le message Reset Memory ? apparaîtra et si vous pesez une seconde fois, le message Clear Memory ? apparaîtra. Relâchez [ON] lorsque la fonction voulue est affichée. L'unité remettra la mémoire à 0 avec *Reset Memory ?* ou effacera totalement la mémoire avec *Clear Memory ?* L'effacement total de la mémoire peut prendre jusqu'à 15 minutes. Pour annuler l'opération en tout temps, peser sur [MEM]. (voir section 4)

#### **Identification des données**

On peut identifier les données mémorisées. Les lectures du Beep Mat, du Mag et leur localisation GPS sur le terrain se retrouveront identifiées lors du transfert dans l'ordinateur. Par exemple, le nom *Affleurement 1* pourrait être associé aux lectures 1 à 100, *Affleurement 2*, de 101 à 200, etc. Pour ce faire, appuyez sur la touche [MENU] plusieurs fois consécutives jusqu'à ce que l'option *NAME*  apparaisse. Modifiez les caractères à l'aide des touches  $[\uparrow], [\downarrow], [\leftarrow]$  et  $[\rightarrow]$ .

#### **Date et heure**

On peut régler la date (JJ/MM/AA) et l'heure en appuyant sur la touche [MENU] plusieurs fois consécutives jusqu'à ce que l'option *Date/Time* apparaisse. Une fois réglée, le module conserve en mémoire la date et l'heure même si l'appareil est éteint.

#### **Avertissements**

Connectez la sonde au module de lecture et initialisez l'appareil loin de tout conducteur. Si l'écran affiche NO HI FREQ (pas de haute fréquence) ou NO LO FREQ (pas de basse fréquence), veuillez vous référer à la section 6 de ce manuel (Résolution en cas de difficultés).

Si les batteries sont trop faibles, le module de lecture émettra alors une alarme sonore et il affichera le message *LOW BATTERY*, peu après, les lectures risquent d'être erronées. Rechargez l'appareil la journée même.

#### **En cas de panne du Beep Mat**

L'appareil est équipé de fusibles spéciaux. Le fusible est chimique et il se "reconstruit". Cela permet de protéger l'appareil contre la statique et les chocs électriques mais pas contre les bris. Si l'appareil ne démarre pas, débranchez simplement le câble pendant 30 secondes, rebranchez le et démarrez l'instrument. Si le module de lecture affiche *No readings BM Probe*, vérifiez si le câble est bien branché. Si le problème persiste, changez le câble et consultez la section 6.

Si l'affichage n'apparaît pas et que vous n'entendez aucun son lors de l'initialisation, il faut régler le contraste de l'affichage à l'aide de la touche  $\Box$  et le volume du son à l'aide de la touche  $\Box$  (section 2.4 et 2.5).

# **EXEMPLE D'UN CARNET DE NOTES POUR LE TERRAIN Prendre soin de le photocopier et de le remplir au besoin.**

# www.gddinstruments.com

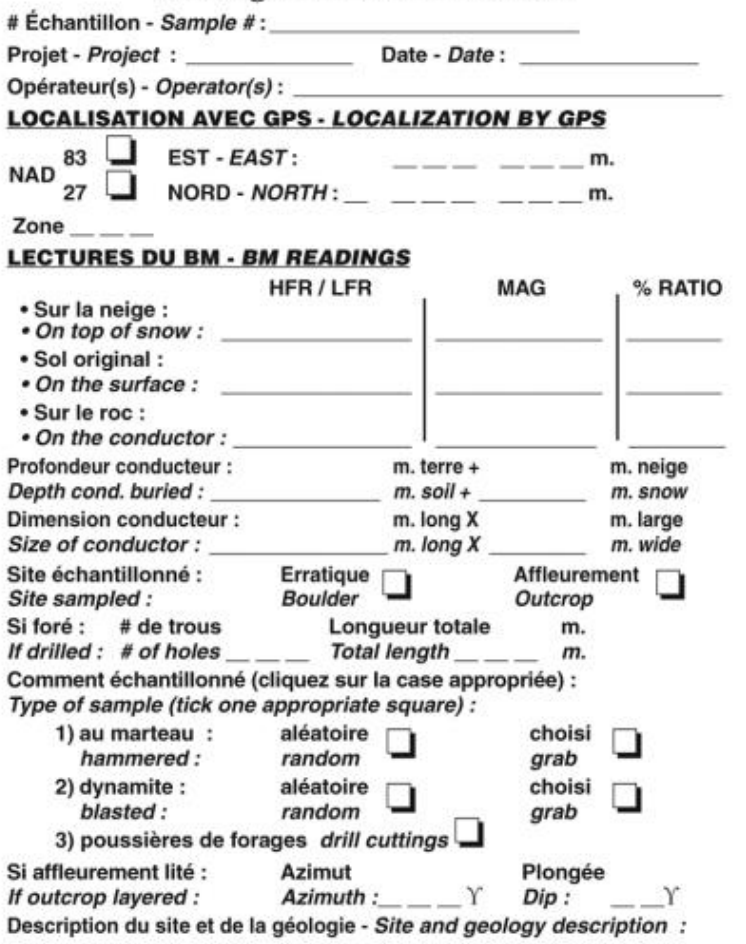

# **Avant-propos**

Le Beep Mat permet d'examiner, fort efficacement et à peu de frais, les conducteurs détectés par les levés aéroportés dans les nombreuses régions où le recouvrement est peu épais. Non seulement les lectures sont-elles prises alors que le prospecteur se déplace à travers bois (plus de lignes!), mais le BM8 signale, par une alarme sonore et par un voyant lumineux, la position du conducteur. Les sites les plus près de la surface peuvent ainsi être échantillonnés avec seulement une pelle, un marteau, et si possible, quelques bâtons de dynamite. On peut ainsi se concentrer sur les meilleurs indices et éviter d'investir sur des conducteurs stériles.

Le Beep Mat décèle aussi sous la mousse les erratiques conducteurs ou magnétiques et permet ainsi de cartographier la dispersion d'une traînée d'erratiques conducteurs minéralisés (floats) et d'en retrouver la source.

De plus, le Beep Mat est le seul appareil pouvant déceler les veinules de sulfures dans du minerai subaffleurant qui autrement ne répond pas ou fort mal à la géophysique. Par exemple, le Beep Mat a décelé des veinules de chalcopyrite et pyrite dans le minerai subaffleurant des mines Silidor et New Pascalis et il aurait conduit à leur découverte (ou d'autres mines semblables) simplement avec un homme marchant à travers bois avant les tranchées ou les forages.

Non seulement le Beep Mat est-il un instrument révolutionnaire pour prospecter, mais c'est aussi une toute nouvelle façon d'aborder l'exploration minière.

Nous sommes convaincus que le Beep Mat devrait permettre de relancer l'exploration des métaux usuels et précieux à grande échelle, tout comme le scintillomètre l'a fait pour l'uranium en Saskatchewan, Canada.

# **1. INTRODUCTION**

Ce manuel s'adresse aux géologues et aux prospecteurs. Le présent manuel concerne le modèle BM8. Cependant, la théorie générale du Beep Mat contenue dans ce manuel peut être utilisée pour une meilleure compréhension de tous les modèles précédents.

#### *1.1 Description sommaire du Beep Mat*

Le Beep Mat est un appareil de prospection électromagnétique adapté à la recherche d'affleurements et/ou d'erratiques contenant des minéraux conducteurs et/ou magnétiques. Il comprend une sonde ayant la forme d'un court traîneau et un module de lecture. Pour prospecter, vous mettez la sonde sur le sol, puis vous la tirez afin de couvrir le terrain à explorer. Le Beep Mat prend des lectures en continu et permet la prospection sur les lignes et hors des lignes à travers bois. Il émet un son distinctif lorsqu'il détecte un objet conducteur ou magnétique à une profondeur pouvant atteindre 3 mètres. Il décèle et signale directement la présence de minerai, même faiblement conducteur, contenant de la chalcopyrite, galène, pentlandite, bornite, chalcocine ou des métaux à l'état natif (cuivre, argent, or). Il détecte aussi les corps conducteurs, généralement stériles (pyrite, graphite et pyrrhotine), mais qui peuvent contenir des minerais recherchés, tels que l'or ou le zinc (sphalérite), qui ne sont pas eux-mêmes conducteurs. En plus de détecter les conducteurs, le Beep Mat permet de mesurer leur conductivité intrinsèque et leur susceptibilité magnétique (contenu en magnétite), ce qui aide les géologues et géophysiciens à mieux interpréter les autres levés géophysiques et géologiques.

Le BM8 permet le branchement d'un GPS externe et l'utilisation d'un senseur Mag bas de gamme. Cette combinaison permet de couvrir de grandes superficies, de détecter rapidement les conducteurs, de connaître leurs positions tout en enregistrant les données associées jusqu'à 10 fois par seconde. Une carte de conductivité, de susceptibilité magnétique ainsi que du champ magnétique total pourra être produite à partir des résultats. Une intervention terrain pour connaître la nature des conducteurs pourra être planifiée dans un deuxième temps.

# **1.2** *Éléments* **du Beep Mat**

Lorsqu'un Beep Mat vous est livré, vérifiez s'il contient tous les éléments illustrés à la figure 1. Sinon, n'hésitez pas à communiquer avec Instrumentation GDD Veuillez porter une attention à la terminologie utilisée à la figure 1 puisqu'elle sera utilisée tout au long du manuel.

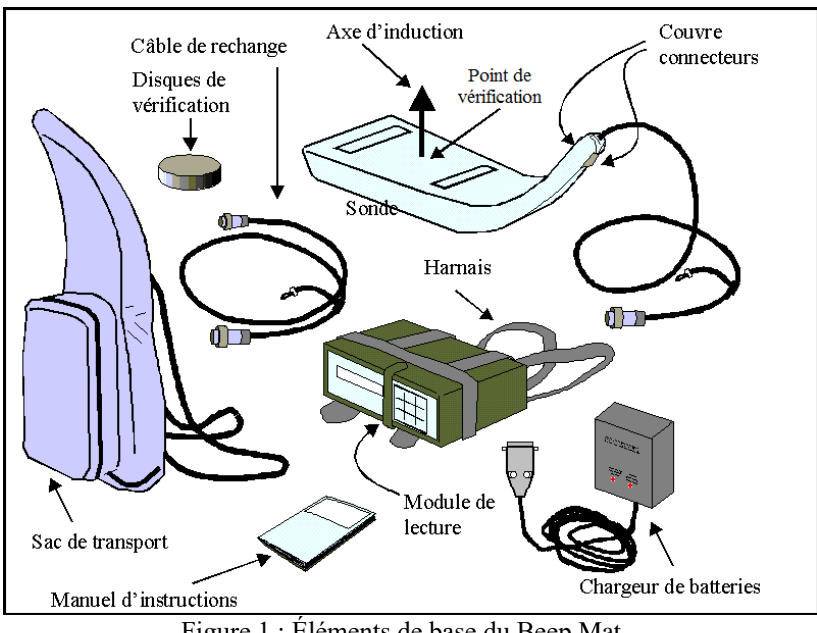

Figure 1 : Éléments de base du Beep Mat

Aussi inclus : Câbles USB et RS232 pour le transfert des données. Vous pourriez aussi avoir les éléments optionnels suivants :

- Un senseur Mag
- Une sirène d'amplification du son
- Une plaque protectrice allant sous la coque
- Un câble de 4-6 mètres

# *1.3 Fiche technique*

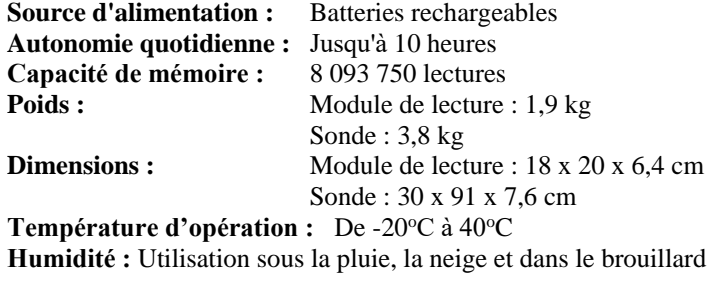

# **2. MODULE DE LECTURE**

Ce chapitre contient une description des diverses composantes physiques et fonctionnelles du module de lecture ainsi que des instructions sur la façon de les utiliser.

# *2.1 Éléments du module de lecture*

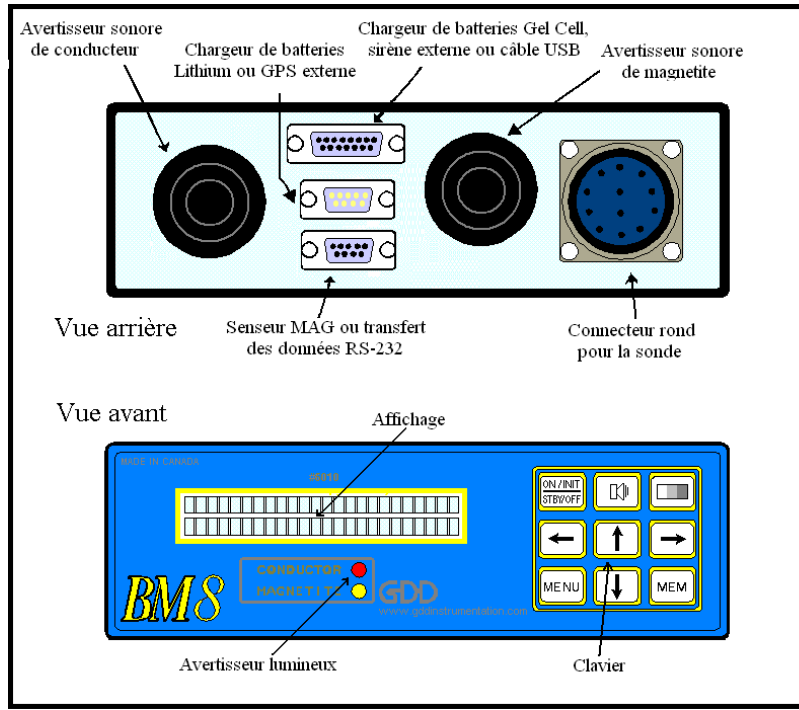

Figure 2 : Module de lecture

La figure 2 illustre les diverses parties visibles du module de lecture. Voici une courte description du rôle de chacune :

- L'**affichage** comprend deux lignes de 24 caractères chacune. On peut y lire des valeurs, des paramètres ou des messages générés par le Beep Mat.
- La **lampe témoin de l'état conducteur (avertisseur lumineux rouge)** s'allume lorsque la valeur HFR ou LFR dépasse un seuil spécifié dû à la présence d'un conducteur ou lorsque n'importe quelle touche est enfoncée.

- La **lampe témoin de l'état magnétique (avertisseur lumineux jaune)** s'allume lorsque la valeur MAG dépasse un seuil spécifié dû à la présence de magnétite ou lorsqu'une lecture est enregistrée.
- L**'avertisseur conductivité** (son grave) est activé lorsque la valeur HFR ou LFR dépasse un seuil spécifié dû à la présence d'un conducteur.
- L'**avertisseur magnétite** (son aigu) est activé lorsque la valeur MAG dépasse un seuil spécifié dû à la présence d'un corps magnétique.
- Le **réceptacle cylindrique** (connecteur rond pour la sonde) relie le module de lecture à la sonde.
- Le **réceptacle DB 15** sert à brancher le chargeur de batteries, une sirène externe ou un câble de transfert de données USB. Il permet aussi de relier le module de lecture à un ordinateur pour modifier le programme du BM8.
- Le **réceptacle DB 9 du centre** relie le module de lecture à un GPS externe.
- Le **réceptacle DB 9 du bas** relie le senseur Mag au module de lecture. Il permet aussi le lien pour effectuer le transfert des données RS-232 du module de lecture à un ordinateur.
- Les **touches** du **clavier** permettent d'accéder aux diverses fonctions du Beep Mat; elles sont identifiées à leur centre. Résumons ici leurs fonctions spécifiques :

[ON] **:** Met le BM8 en marche et change son état (voir 2.3).

**:** Augmente ou diminue le volume des signaux sonores (voir 2.4).

**1** : Augmente ou diminue le contraste de l'affichage (voir 2.5).

[MENU] **:** Navigue d'un menu à l'autre (voir 2.6).

[→][←]: Sélectionne les différentes options dans le menu (voir 2.6).

[][] **:** Sélectionne les différentes options dans le menu (voir 2.6).

[MEM] **:** Enregistre les données (voir 2.11) et efface la mémoire (voir 4).

# *2.2 Affichages du BM8*

Le BM8 comprend cinq types d'affichage en mode lecture. Les voici : Beep Mat numérique, Beep Mat graphique, Mag et GPS (UTM ou degrés minutes) et Date-Temps-Batterie. Il est possible de changer d'affichage à l'aide des touches  $[\rightarrow]$  et  $[\leftarrow]$ . Il est à noter que chaque affichage est associé à un mode de lecture particulier. Si ce mode n'est pas activé alors l'affichage ne sera pas présenté. Par exemple si le *MAG SYSTEM* est *OFF* ou si le mode *GRAPH* est *OFF*, leur affichage ne sera pas représenté à l'écran.

-1 L'affichage du Beep Mat en mode numérique est le plus utilisé. Il sert à indiquer les paramètres mesurés à l'aide de la sonde Beep Mat.

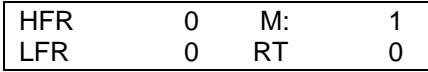

-2 L'affichage du Beep Mat en mode graphique est surtout nécessaire lors d'un levé en VTT ou en motoneige. Les paramètres de la sonde Beep Mat sont représentés sur deux lignes. La ligne du haut représente l'intensité du signal conducteur et la ligne du bas représente l'intensité du signal magnétique.

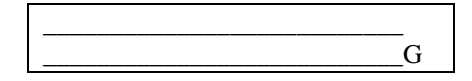

-3 L'affichage Mag indique l'azimut et le champ magnétique total. Le nord magnétique est indiqué par l'azimut 0 E. Le senseur Mag peut être utilisé comme une boussole. Le champ magnétique total est indiqué en gamma et le senseur peut mesurer des champs aussi élevés que 120 000 gammas.

| ٠. | 30 $F$<br>TF∵ | 645<br>-581 |
|----|---------------|-------------|

-4 L'affichage GPS indique à défaut les coordonnées du point mesuré en degrés minutes. Il est possible d'obtenir la position en coordonnées UTM selon différent système de référence par exemple WGS-84 (NAD83) en utilisant l'option *DAT* du menu.

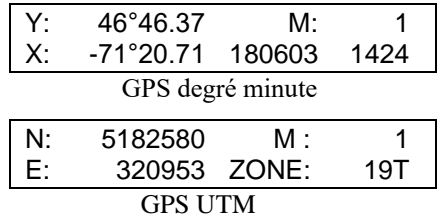

-5 L'affichage Date-Temps-Batterie :

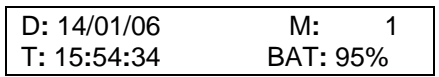

#### *2.3 États du Beep Mat*

La touche [ON] ne fait pas que démarrer le BM8, elle est aussi utilisée pour mettre le BM8 dans un des quatre états suivants : *On, Initialization, Standby* ou *Off*.

Pour allumer l'appareil, branchez la sonde Beep Mat et appuyez sur la touche [ON]. Le BM8 s'initialise et mesure la réaction de la sonde. Les valeurs s'affichent à chaque seconde et les mesures sont prises à chaque 1/10 de seconde. Le module passe par les deux états suivants:

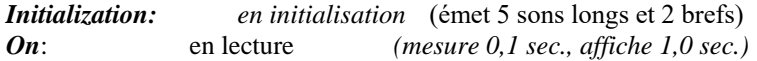

Si vous tenez enfoncée la touche [ON], l'affichage indique les deux états suivants:

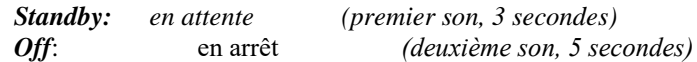

Le Beep Mat se mettra dans l'état affiché si on relâche la touche [ON] au moment même où l'état sélectionné est affiché.

*En initialisation (Initialization)*, il est important d'éloigner la sonde de tout matériel conducteur en la levant verticalement au-dessus de la tête pour qu'elle ne soit pas affectée par le sol. Appuyez momentanément sur la touche [ON], vous avez cinq secondes pour mettre la sonde au-dessus de votre tête. Il y aura un "beep" à chaque seconde, puis à la toute fin, deux "beep" très rapprochés, c'est à ce moment que l'appareil s'initialise. En fait, après avoir pesé sur [ON], le délai de cinq secondes permet à l'utilisateur de prendre la sonde à deux mains au lieu d'une main. Le module ajuste ses signaux afin d'afficher des valeurs nulles puis il passe en mode *lecture*.

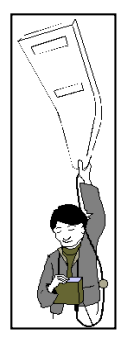

En mode initialisation, il y a trois cas possibles. Les voici : la sonde Beep Mat seul, le senseur Mag seul, la sonde Beep Mat et le senseur Mag sont branchés.

-1 Sonde Beep Mat seul, le module de lecture cherche la sonde Beep Mat l'initialise et l'affichage passe en mode lecture Beep Mat.

-2 Senseur Mag seul, le module de lecture cherche la sonde Beep Mat, comme elle n'est pas branchée, le message *No readings BM Probe* est affiché momentanément, puis le BM8 affiche la date, l'heure et le pourcentage de batterie restant. Pour activer le senseur Mag, pesez sur la touche [MENU] jusqu'à ce que (*MAG SYSTEM*) apparaisse. Avec les flèches [↑] et [↓], placez le carré noir vis-à-vis MAG SYSTEM. Avec les touches  $\left[\leftarrow\right]$  et  $\left[\rightarrow\right]$ , sélectionnez [MODEL GDDX]. Appuyez sur la touche  $\left\lfloor \leftarrow \right\rfloor$  ou  $\left\lfloor \rightarrow \right\rfloor$  pour passer en mode lecture Mag.

-3 Sonde Beep Mat et senseur Mag, le module de lecture cherche la sonde Beep Mat l'initialise et l'affichage passe en mode Beep Mat. Vous devez activer le senseur Mag à l'aide du menu. Pour passer du mode de lecture Mag ou Beep Mat appuyez sur la touche  $\left[\leftarrow\right]$  ou  $\left[\rightarrow\right]$ .

*En lecture (ON)*, le BM8 mesure les réactions des sondes, en moins de 1/10 de seconde, les interprète en termes de valeurs, puis affiche ces dernières à toutes les secondes. Les avertisseurs réagissent instantanément. Ainsi, les avertisseurs peuvent signaler un conducteur alors que le module de lecture ne l'a pas encore affiché. Lorsque le BM8 est *en lecture* et que la sonde Beep Mat est branchée, un message sur l'afficheur et un signal sonore rappellent à l'utilisateur de réinitialiser la sonde Beep Mat à toutes les 15 ou 30 minutes.

*En attente (Stanby)*, le BM8 réchauffe la sonde Beep Mat pour stabiliser ses fréquences. La période minimale de réchauffement suggérée avant de commencer un levé est de 30 minutes. Si possible, le réchauffement devrait se faire dans les mêmes conditions de température que celles dans lesquelles le levé sera effectué. Pour obtenir l'état d'attente, garder la touche [ON] enfoncée jusqu'à ce que (*STANDBY*) soit affiché, puis relâcher la touche [ON] à cet instant (après un Beep sonore). Pour la sonde Mag, il n'est pas nécessaire de réchauffer le senseur.

*En arrêt (OFF)*, le Beep Mat cesse toutes fonctions. Si le clavier reste inactif pendant plus de deux heures, le Beep Mat passe automatiquement *en arrêt*. Pour obtenir cet état, garder la touche [ON] enfoncée jusqu'à ce que (*OFF*) soit affiché, puis relâcher cette touche à ce moment.

#### *2.4 Contrôle du volume*

Il est possible d'augmenter ou de diminuer le volume du son. Pour modifier l'intensité du son, appuyez et tenez enfoncée la touche  $\triangleleft$ . Tranquillement, le volume augmentera ou diminuera. Relâchez la touche au volume que vous jugez approprié. La prochaine fois que vous appuierez sur la touche  $\Box$ , l'ajustement du volume ira dans la direction opposée de la dernière action.

#### *2.5 Contrôle du contraste*

Il est possible d'augmenter ou de réduire le contraste de l'affichage. Pour ce faire, tenez enfoncé la touche  $\Box$ . Tranquillement, le contraste augmentera

ou diminuera. Relâchez la touche au contraste approprié. La prochaine fois que vous appuierez sur la touche  $\Box$ , l'ajustement du contraste ira dans la direction opposée de la dernière action.

#### *2.6 Sélection des menus*

Le BM8 possède dix menus. Pour obtenir le menu désiré, pesez autant de fois sur la touche [MENU] qu'il sera nécessaire de le faire. Les menus suivants sont affichés:

Identification :

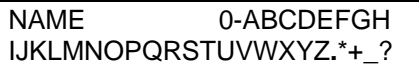

Date et heure :

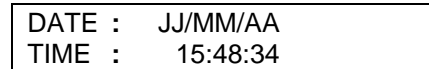

Paramètres et seuils de détection :

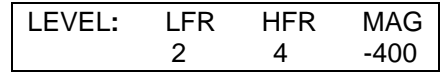

Temps d'attente et mémoire de la prochaine adresse :

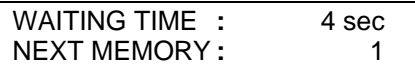

Intervalle d'enregistrement et temps de réinitialisation :

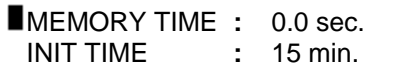

Arrêt du son et contrôle de l'état Beep Mat :

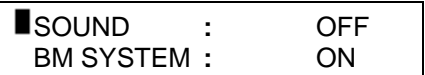

Contrôle de l'état du GPS et du Mag :

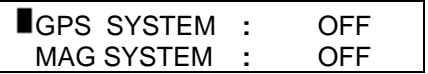

Système de référence du GPS :

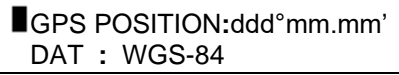

Option graphique et vitesse de déroulement du graphique :

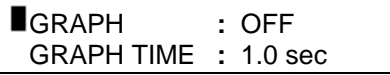

Marqueur d'évènement:

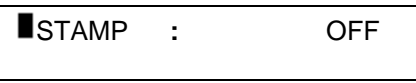

Le menu est parfois présenté en deux lignes. Le carré noir indique la ligne sélectionnée. En appuyant sur la touche  $[\uparrow]$  ou  $[\downarrow]$ , le carré noir bouge d'une ligne à l'autre. Lorsqu'un menu a été choisi, les touches  $\{\leftarrow\}, \{\rightarrow\}, \{\uparrow\}$  et [  $\downarrow$ ] sont utilisées pour choisir les items. Il n'y a pas de touche [ENTER]. Cette dernière est remplacée par un temps d'attente *WAITING TIME***.**

# *2.7 Identification*

Pour entrer votre identification, appuyez [MENU] jusqu'à ce le menu NAME soit affiché. Le premier caractère clignote. En choisissant  $[\rightarrow]$ , le prochain caractère clignotera et en appuyant [←], le caractère précédent clignotera. Pour modifier un caractère, utilisez les touches  $[\uparrow]$  et  $[\downarrow]$ . Si aucune touche n'est enfoncée pendant un temps supérieur au temps d'attente, le BM8 retourne en lecture.

# *2.8 Date et heure*

On peut régler la date et l'heure en appuyant sur la touche [MENU] plusieurs fois consécutives jusqu'à ce que l'option *Date/Time* apparaisse. Les touches  $[\leftarrow], [\rightarrow], [\uparrow]$  et  $[\downarrow]$  servent à ajuster la date et l'heure. Une fois réglée, le module conserve la date et l'heure en mémoire même si l'appareil est éteint. La date est représentée en JJ/MM/AA.

#### *2.9 Configuration spéciale du GPS*

Pour permettre l'envoi d'information du GPS vers le module de lecture du Beep Mat, une modification dans les réglages du GPS est nécessaire :

Afin de permettre le transfert de données du GPS à l'unité de lecture du Beep Mat, une modification des paramètres du GPS doit être faite. Commencez par brancher le GPS à l'unité de lecture du Beep Mat avec un câble RS-232 et suivez ces étapes si vous avez un GPS de modèle Garmin 60 ou 76, sur le GPS:

- Appuyer sur la touche MENU
- Appuyer une seconde fois sur cette touche pour accéder au menu principal
- Sélectionner '' réglages'' et appuyer sur ''ENTER''
- Sélectionner l'onglet ''interface'' et changer ''format données série'' en ''NMEA'' et ajuster ''bauds'' à 4800.
- Appuyer deux fois sur ''QUIT'' pour retourner à l'affichage courant.

#### *2.10 Paramètres et seuils de détection*

Les paramètres du Beep Mat ainsi que leurs seuils à l'allumage sont, les suivants :

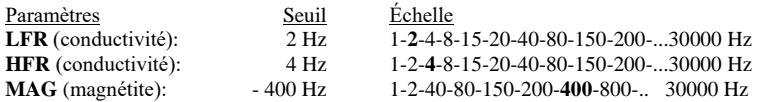

Pour afficher ces paramètres, appuyez sur la touche [MENU] jusqu'à ce que le menu désiré apparaisse. Le paramètre n'est affiché que quelques secondes et l'affichage retourne ensuite en mode lecture. On peut sélectionner le paramètre affiché à l'aide des touches  $\left[\leftarrow\right]$  et  $\left[\rightarrow\right]$  et modifier le paramètre affiché à l'aide des touches  $[\uparrow]$  et  $[\downarrow]$ .

Les paramètres LFR, HFR et MAG activent une alerte (signal sonore). Rappelons que lorsqu'une valeur dépasse son seuil de détection, un son est émis. En réduisant le seuil d'une valeur, on augmente la sensibilité de détection du Beep Mat, mais aussi le nombre de fausses alertes. De façon contraire, en augmentant le seuil d'une valeur, on diminue la sensibilité de l'appareil, mais aussi le nombre de fausses alertes. Habituellement, il est déconseillé d'augmenter les seuils, car on risque de découvrir moins de conducteurs en une journée.

Instrumentation GDD. Page 20 Le tableau suivant montre les variations de lectures d'un Beep Mat par rapport à la profondeur d'un bloc conducteur situé sous la sonde. Grâce à ce

tableau, vous êtes maintenant en mesure d'évaluer les conséquences d'une modification des seuils.

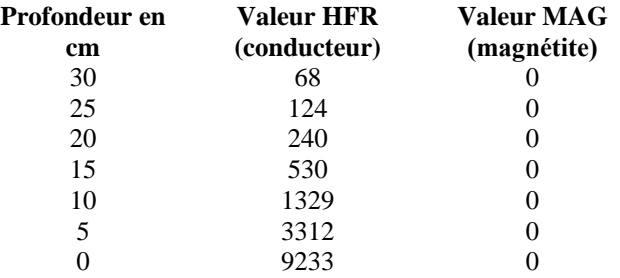

#### **HFR** versus la profondeur d'un bloc de pyrrhotine de 15 cm.

Il est fortement recommandé de ne pas modifier les paramètres de fonctionnement, sauf s'il y a répétition de fausses alarmes. Dans 95 % des cas de levés sur le terrain, le Beep Mat fonctionnera très bien avec tous les paramètres par défaut fixés par GDD. Rappelez-vous que si vous modifiez trop de seuils et devenez confus avec toutes les valeurs, vous pouvez toujours éteindre le Beep Mat, puis le rallumer de nouveau. Cela aura pour effet de réactiver les paramètres par défaut.

#### *2.11 Temps d'attente et la prochaine adresse*

#### Waiting time:

Le clavier du BM8 ne possède pas de touche [ENTER]. La touche [ENTER] est remplacée par un temps d'attente.

Si aucune touche n'est enfoncée pendant qu'un menu est sélectionné, le menu restera affiché pendant quelques secondes *WAITING TIME*.

Pour modifier le temps d'attente, appuyez sur la touche [MENU] plusieurs fois successives jusqu'à ce que la fonction *WAITING TIME*  apparaisse sur l'affichage. Modifiez le temps d'attente en vous servant des touches  $[\rightarrow]$  et  $[\leftarrow]$ . Pour augmenter la valeur d'un chiffre, utilisez la touche [ $\uparrow$ ] et [ $\downarrow$ ] pour réduire la valeur. Si aucune touche n'est enfoncée pendant un temps supérieur au temps d'attente, le BM8 retournera en mode lecture.

La sélection du temps d'attente varie de 1 à 9 secondes. La valeur à défaut est de 4 secondes.

#### Next memory address:

Le BM8 permet d'enregistrer les données à partir de n'importe quelles adresses. Il indique un numéro d'adresse pour toutes les lectures mises en

mémoires. Chaque fois qu'une lecture est mise en mémoire l'adresse est augmentée de un. L'adresse maximum de la mémoire est la taille de la mémoire divisée par 32. La taille de la mémoire est affichée dans le coin supérieur droit de l'écran lors de l'initialisation.

Pour choisir une adresse mémoire, appuyez la touche [MENU] jusqu'à ce que *NEXT MEMORY* soit affiché. Le premier chiffre clignote, en pressant  $[\rightarrow]$ , le chiffre suivant clignotera et en pressant  $[\leftarrow]$ , le chiffre précédent clignotera. Pour modifier le chiffre, utilisez  $[\uparrow]$  pour augmenter la valeur et [  $\downarrow$ ] pour diminuer la valeur. Si aucune touche n'est touchée pour un temps plus grand que le *WAITING TIME*, le BM8 retournera en mode lecture.

**Note :** L'adresse de la mémoire commence à 1 après un effacement de la mémoire. Cependant, si la mémoire n'a pas été effacée et que vous initialisez le BM8, l'adresse de la mémoire ne devrait pas changer depuis le dernier levé. Si l'adresse de la mémoire a été accidentellement mise à zéro, entrez une nouvelle adresse de mémoire plus grande que le nombre de lectures fait lors du dernier levé. Ceci évitera une mise en mémoire sur les valeurs précédentes.

#### *2.12 Mémorisation des lectures (Memory Time)*

La capacité maximale de la mémoire est sa taille divisée par 32. Normalement, une lecture prend 32 bytes. Toutes les lectures sont enregistrées sur une carte flash et la taille de cette carte est affichée à l'écran du module de lecture lors de l'initialisation du Beep Mat. Par exemple, pour une carte flash de 256 Mo, il faudra 9 jours d'enregistrement à un taux d'enregistrement de 10 lectures par seconde pour remplir la mémoire. L'adresse de la mémoire est indiquée en permanence à l'affichage.

Avec le BM8, il est possible de mettre en mémoire les lectures affichées à l'écran. La mémorisation des lectures peut se faire manuellement (**Enregistrement manuel**) ou automatiquement (**Auto-enregistrement**). L'adresse de la mémoire apparaît dans le coin supérieur droit de l'affichage. Chaque fois que le BM8 enregistre une lecture, le numéro de la mémoire augmente d'un compte.

#### **Enregistrement manuel** *(MEMORY TIME : 0.0 sec.)*

Le mode *MANUEL* permet d'enregistrer les lectures à la main. Pour mettre en mémoire les valeurs affichées à l'écran, appuyez sur [MEM] chaque fois que vous désirez enregistrer les valeurs apparaissant sur le module de lecture.

#### **Auto-enregistrement** *(MEMORY TIME: X sec.)*

Le temps sélectionné de *MEMORY TIME* détermine l'intervalle de temps auquel le Beep Mat enregistrera les données automatiquement. Choisissez l'option *MEMORY TIME* en appuyant plusieurs fois sur la touche [MENU] et en sélectionnant la bonne ligne indiquée par le carré noir avec les touches  $[1]$  ou  $[\downarrow]$ .

Pour activer l'Auto-enregistement, appuyez sur la touche [MEM]. Le symbole # apparaîtra alors sur l'affichage, en haut à droite, pour indiquer que le Beep Mat enregistre les données automatiquement à chaque X sec. Pour désactiver la fonction Auto-enregistrement, appuyez de nouveau sur [MEM], le symbole # disparaîtra.

À chaque fois que le Beep Mat met une lecture en mémoire, le numéro de la mémoire correspondant à cet enregistrement est affiché. Dans votre carnet de terrain, notez ce numéro ainsi que les conditions dans lesquelles fut prise la lecture, comme par exemple l'emplacement sur le terrain, la profondeur creusée, etc. (voir section 8.5 pour un exemple typique de carnet de terrain). Vous pourrez plus tard transférer ces données dans un ordinateur pour en faire une carte des indices découverts ou pour un levé géophysique (voir section 3 - Transfert des données).

#### *2.13 Temps de réinitialisation (Init Time)*

Il est nécessaire de réinitialiser le Beep Mat périodiquement. Par défaut, l'appareil demande la réinitialisation aux 15 minutes. Cependant, dans certains cas spéciaux où il est difficile de procéder à la réinitialisation, il peut être souhaitable d'augmenter ce temps de réinitialisation (en motoneige par exemple). Il est possible, mais généralement non recommandé, d'augmenter le temps de réinitialisation.

Pour augmenter le temps de réinitialisation à 30 minutes, il faut appuyer sur la touche [MENU] plusieurs fois consécutives jusqu'à ce que l'option *INIT TIME* apparaisse. Le message suivant apparaîtra sur l'affichage *INIT TIME :* 15 min. Utilisez l'une ou l'autre des flèches  $\left[\leftarrow\right], \left[\rightarrow\right]$  pour faire passer le temps de réinitialisation de 15 à 30 minutes, et vice-versa. Lorsqu'on augmente le temps de réinitialisation à 30 minutes, l'initialisation du module de lecture augmentera automatiquement à 20 secondes. Le temps additionnel permet à l'opérateur de se déplacer à l'arrière d'un VTT ou d'une motoneige pour soulever la sonde dans les airs lors de l'initialisation.

#### *2.14 Arrêt du son*

Comme mentionné à la section 2.9, lorsque les seuils pour HFR, LFR ou MAG sont atteints par le Beep Mat, une alarme sonore est activée. Parfois, lorsque vous investiguez un même conducteur plus longuement, l'alarme

sonore risque de devenir dérangeante, alors vous voudrez peut-être la neutraliser.

Pour ce faire, appuyez sur la touche [MENU] plusieurs fois jusqu'à ce que l'on voie l'option *SOUND*. À l'aide des touches  $\left[\leftarrow\right]$  ou  $\left[\rightarrow\right]$ , on met l'option *SOUND* à *OFF* et le son est neutralisé. Aussi, si vous oubliez de réactiver l'alarme, celle-ci se réactivera automatiquement après un délai de 5 minutes.

#### *2.15 Contrôle de l'état du Beep Mat*

Il est possible de mettre hors fonction la sonde Beep Mat. Choisissez l'option *BM SYSTEM* en appuyant plusieurs fois sur la touche [MENU] et en sélectionnant la bonne ligne indiquée par le carré noir à l'aide des touches [  $\lceil$  ou  $\lceil \downarrow \rceil$ . Puis avec les flèches  $\lceil \leftarrow \rceil$  ou  $\lceil \rightarrow \rceil$  sélectionnez *OFF*.

Lorsque la sonde Beep Mat n'est pas branchée au module ou s'il y a un mauvais fonctionnement de la sonde, un message *No readings BM Probe* est affiché brièvement. Le module de lecture met automatiquement la sonde Beep Mat hors fonction, *BM SYSTEM :OFF*.

#### *2.16 Contrôle de l'état du GPS et du senseur Mag*

#### GPS SYSTEM:

Lors de l'initialisation du BM8 le GPS n'est pas activé. Par défaut le *GPS SYSTEM* est à *OFF*. Il est possible de l'activer en appuyant sur la touche [MENU] plusieurs fois jusqu'à ce que l'option *GPS SYSTEM* apparaisse. Puis à l'aide des flèche [ $\uparrow$ ] or [ $\downarrow$ ] sélectionner GPS SYSTEM et à l'aide des flèches  $[\rightarrow]$  or  $[\leftarrow]$  sélectionner OFF, NMEA(GPRMC) ou NMEA(GPGGA). Certains GPS utilisent RMC et d'autres GGA Le câble de liaison du GPS (fourni avec celui-ci) se branche à l'arrière du module de lecture sur le connecteur du milieu. Ne pas oublier de brancher l'antenne du GPS sous votre chapeau. (Voir section 3.8, configuration du GPS)

#### MAG SYSTEM:

Il est possible d'activer ou de désactiver le senseur Mag. Choisissez l'option *MAG SYSTEM* en appuyant plusieurs fois sur la touche [MENU] et en sélectionnant la bonne ligne indiquée par le carré noir à l'aide des touches [  $|$  ou  $|\downarrow|$ . Puis avec les flèches  $| \leftarrow |$  ou  $| \rightarrow |$  sélectionnez OFF, GDD1 ou GDD2 selon le senseur utilisé. Lorsque la sonde Mag n'est pas branchée au module ou s'il y a un mauvais fonctionnement de la sonde, un message *No readings Mag Probe* est affiché brièvement. Le module de lecture met automatiquement la sonde Mag hors fonction, *MAG SYSTEM :OFF*.

#### *2.17 Système de référence du GPS*

Le système de référence par défaut du GPS est la latitude et la longitude X, Y représentée en degrés minutes. Les valeurs X, Y sont à 0 et la date et l'heure ne sont pas inscrites tant que le GPS n'a pas trouvé sa localisation. Pour modifier le système de référence en UTM, appuyez sur la touche [MENU] plusieurs fois consécutives jusqu'à ce que la fonction *GPS POSITION* apparaisse. Utilisez les touches  $\left[\leftarrow\right]$  ou  $\left[\rightarrow\right]$  pour passer des degrés minutes en *UTM*. Puis, choisir l'option DAT qui se trouve juste en dessous en utilisant les touches  $[\uparrow]$  ou  $[\downarrow]$ , puis pour déterminer le type de localisation désiré : WGS 84 (NAD 83), Airy, Austral Nation, Bessel 1841, etc. utilisez les touches  $\left[\leftarrow\right]$  ou  $\left[\rightarrow\right]$ .

#### *2.18 Option graphique et vitesse de déroulement*

Il est possible de visualiser les lectures en mode graphique. Ce mode est très utile pour un levé en VTT ou en motoneige ou il est difficile de fixer l'écran. Le mode graphique a l'avantage de garder à l'écran les 23 dernières lectures. Une anomalie conductrice est représentée par un pic sur la ligne du haut et une anomalie magnétique est représentée par un pic sur la ligne du bas. Lors de l'initialisation, le mode graphique n'est pas activé. Pour activer le mode graphique appuyez sur la touche [MENU] plusieurs fois jusqu'à ce que l'option *GRAPH* apparaisse. Utilisez les touches  $\left[\leftarrow\right]$  ou  $\left[\rightarrow\right]$  pour sélectionner *ON*.

L'utilisateur peut aussi régler la vitesse de déroulement du graphique avec l'option *GRAPH TIME*. À l'aide des flèches  $[\uparrow]$  ou  $[\downarrow]$ , changer de ligne et ensuite avec les flèches  $\left[\leftarrow\right]$  ou  $\left[\rightarrow\right]$  choisissez le temps de déroulement voulu. Le temps de déroulement à défaut est de 1.0 seconde.

# *2.19 Marqueur d'événement*

# Marqueur d'évènement:

Le BM8 permet de prendre des lectures en continue à un intervalle déterminé par l'option *MEMORY TIME*. Dans ce mode il est difficile de localiser les lectures à un endroit précis lors de la mise en plan. L'option *STAMP* permet donc de marquer précisément la localisation d'un enregistrement. Pour activer l'option *STAMP*, appuyez sur la touche [MENU] plusieurs fois jusqu'à ce que l'option *STAMP* apparaisse, puis à l'aide des flèches  $\left[\leftarrow\right]$  ou  $\left[\rightarrow\right]$  sélectionner *ON*. Le BM8 retourne automatiquement en mode lecture.

Pour marquer une position, appuyez sur les touches  $[\uparrow]$  ou  $[\downarrow]$  et *STATION1* apparaîtra à l'affichage. Les lectures seront mises en mémoire avec l'identification *STATION1*. Lors du transfert des données il sera ainsi facile de localiser cet enregistrement. Chaque marqueur augmente automatiquement de un, *STATION2, STATION3*, etc.

# **3. TRANSFERT DES DONNÉES**

Pour bien comprendre ce chapitre, il est préférable d'avoir une certaine facilité avec les micro-ordinateurs, les logiciels de communication et les ports séries.

Reliez le module de lecture à un ordinateur comme illustré à la figure 3.

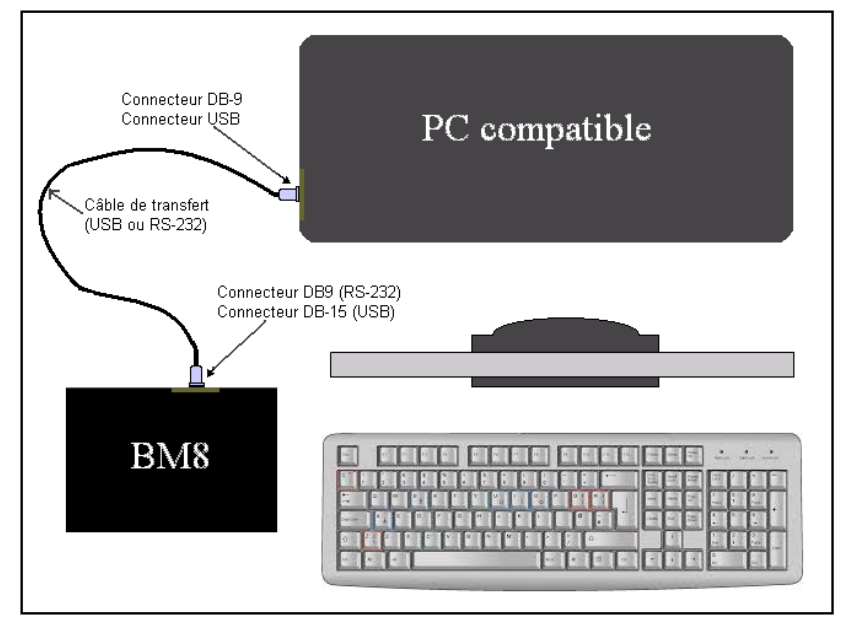

Figure 3 : Transfert de données

Si votre PC n'a pas de port série, connectez le module BM8 à votre ordinateur en utilisant le câble RS-232/USB fournit et voir à la section 13.1 Installation du pilote USB sur votre ordinateur.

Mettez en marche votre logiciel de communication, puis appuyez sur le bouton [ON] du module de lecture. Notez les indications sur l'afficheur du BM8.

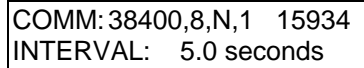

# *3.1 Transfert des données avec HyperTerminal*

A- Comment créer une icône sur votre bureau pour transférer les données avec un câble RS232 ou USB avec Windows XP

- 1. Démarrer  $\rightarrow$  Programmes  $\rightarrow$  Accessoires  $\rightarrow$  Communications  $\rightarrow$ HyperTerminal (ou C:\Program Files\Windows NT\hypertrm.exe)
- 2. Double-clique sur **Hypertrm.exe**
- 3. Nom: inscrivez  $\mathbf{RM} \to \text{Sélectionnez un icône} \to \text{OK}$
- 4. Numéro de téléphone: ne rien inscrire ici et passez à "Se connecter en utilisant"
- 5. Se connecter en utilisant: sélectionnez **Com1 ou Com2**  $\rightarrow$  OK (Pour savoir quel port choisir, vérifiez l'endroit où est branché le câble RS232 sur l'ordinateur. Pour le transfert avec câble USB voir **Installation du pilote USB dans votre ordinateur** en annexe, étape 10)
- 6. Propriétés  $ComX \rightarrow$  Bits par seconde: **57600** Bits de données: **8** Parité: **Aucun** (None) Bits d'arrêt: **1** Contrôle de flux: **Matériel**  $\rightarrow$  OK

Le nombre de Bits par secondes apparaît vis-àvis **C :** à l'écran du BM8, lorsque le câble de transfert est branché au BM8.

7. BM HyperTerminal:

Fichier  $\rightarrow$  Propriétés  $\rightarrow$  Paramètres $\rightarrow$  Configuration ASCII ...

8. Configuration ASCII:

Réception ASCII: Sélectionnez **Ajouter les sauts de ligne à la fin des lignes entrantes**

*Note*: ne jamais sélectionner "**Forcer les données entrantes en ASCII 7 bits**". Il importe peu que la commande "**Retour automatique à la ligne**" soit sélectionnée ou non.

9.  $OK \rightarrow OK$ 

10. Fichier  $\rightarrow$  Enregistrer sous  $\rightarrow$  Enregistrer dans : Bureau  $\rightarrow$  Enregistrer

11. Fermez la fenêtre intitulée **BM-HyperTerminal**  $\rightarrow$  Oui

12. Le nouvel icône est sur le bureau.

- B- Comment transférer les données de votre unité à votre ordinateur
- 1. Connectez le BM8 à votre ordinateur et mettez-le en marche. Vous avez besoin du câble de transfert (USB ou RS232) fourni avec le Beep M at.
- 2. Double-cliquez sur l'icône qui se trouve sur votre bureau.
- 3. Dans la barre d'outils, sélectionnez : Transfert  $\rightarrow$  Capturer le texte  $\rightarrow$ Fichier: donnez un nom à votre fichier  $\rightarrow$  Démarrer
- 4. Appuyez sur la touche **"Entrée"** de votre clavier d'ordinateur et vous verrez un menu apparaître sur l'écran de votre ordinateur (Si *le clavier de votre ordinateur est gelé, pesez sur la touche [ON] du BM8*) :

### BM8 1.7 by Instrumentation GDD

MENU -> DUMP (memory\_start, memory\_end, bypass) Set your software in capture, and then send the DUMP command.

> CLEAR Clear or reset the memory of the BM.

 INIT [also MENU key] Initialize the probe.

 INTERVAL (seconds) [also RIGHT and LEFT key] Set the interval reading (Min.: 0.1, Max.: 240).

 START [also MEM key] Activate the BM readings.

 The ESC key (character ASCII 27) [also MEM key] Desactivates the BM readings.

 GPS (system) Choose the system of GPS output Default value - GPS(24) ("WGS - 84")

 SYSTEM List of GPS systems

 $GDD$  >

Figure 4 : Menu affiché à l'ordinateur

Ce menu présente huit commandes : les deux premières commandes sont utilisées pour transférer et effacer les données mémorisées dans le BM. Les quatre commandes suivantes sont utilisées lorsque le Beep Mat est contrôlé par un ordinateur. Ces commandes sont utilisées pour le contrôle de la teneur en minerai sur les convoyeurs. Les deux dernières commandes sont utilisées pour les coordonnées GPS.

- 5. Inscrire **dump(1,\_\_\_)**. Dans l'espace à droite du **1,** vous devez inscrire le nombre de lectures mémorisées dans l'unité de lecture. Le nombre de lectures mémorisées est indiqué dans le coin supérieur droit de l'unité de lecture. Il est à noter qu'il n'y a pas d'espace entre les caractères tapés. Les caractères en gras indiquent ceux que vous devez tapez au clavier de votre ordinateur
- 6. Appuyez sur la touche **"Entrée"** de votre clavier d'ordinateur et le transfert des données débutera, ligne par ligne.

Un message semblable à celui montré à la figure 5 devrait apparaître à l'écran. Dans l'exemple présenté à la figure 5, la première ligne est le nom du levé, puis la date et l'heure. La deuxième ligne est selon l'entête des colonnes.

| GDD > DUMP(1,12) |     |                                 |              |          |  |                 |               |          |                |
|------------------|-----|---------------------------------|--------------|----------|--|-----------------|---------------|----------|----------------|
| TEST1            |     | 15/06/03 13:36:25               |              |          |  |                 |               |          |                |
| Memory           |     | HFR LFR/MAG Ratio N E Zone Date |              |          |  |                 | Time MTF Azim |          |                |
| 2                | 337 | 217                             | 10           | $\Omega$ |  | 166021 31N DATE | <b>TIME</b>   | $\Omega$ | $\mathbf{0}$   |
| 3                | 338 | 218                             | 11           | 0        |  | 166021 31N DATE | TIME          | $\Omega$ | $\Omega$       |
| 4                | 337 | 217                             | 11           | $\Omega$ |  | 166021 31N DATE | <b>TIME</b>   | $\Omega$ | $\Omega$       |
| 5                | 37  | $-218$                          | $\mathbf{0}$ | $\Omega$ |  | 166021 31N DATE | <b>TIME</b>   | $\Omega$ | $\Omega$       |
| 6                | 239 | 219                             | 2            | $\Omega$ |  | 166021 31N DATE | TIME          | $\Omega$ | $\mathbf{0}$   |
| 7                | 239 | $-220$                          | $\mathbf{0}$ | $\Omega$ |  | 166021 31N DATE | <b>TIME</b>   | $\Omega$ | 0              |
| 8                | 140 | 180                             | $\theta$     | $\Omega$ |  | 166021 31N DATE | <b>TIME</b>   | $\Omega$ | $\overline{0}$ |
| 9                | 140 | $-221$                          | $\mathbf{0}$ | $\Omega$ |  | 166021 31N DATE | <b>TIME</b>   | $\Omega$ | $\Omega$       |
| 10               | 341 | 221                             | 5            | $\Omega$ |  | 166021 31N DATE | TIME          | $\Omega$ | $\Omega$       |
| 11               | 340 | 222                             | 5            | 0        |  | 166021 31N DATE | <b>TIME</b>   | $\Omega$ | $\Omega$       |
| 12               | 142 | $-223$                          | $\mathbf{0}$ | $\Omega$ |  | 166021 31N DATE | <b>TIME</b>   | $\Omega$ | $\theta$       |
|                  |     | DUMP MEMORY COMPLETED           |              |          |  |                 |               |          |                |
|                  |     |                                 |              |          |  |                 |               |          |                |
| $GDD$ >          |     |                                 |              |          |  |                 |               |          |                |

Figure 5 : Affichage typique suite à la commande DUMP

On remarque les points suivants : Le RT sur le terrain est 0% lorsqu'il y a présence de magnétite ou lorsque les lectures HFR sont en-dessous de 10. Les coordonnées GPS sont à défaut transférées en système de référence UTM (WGS-84). Le GPS n'était pas en fonction puisque la latitude et longitude sont 0°0'0", indiquées par 0, 166021, 31N en UTM et l'heure et la date sont 0. Le senseur Mag n'était pas branché, le champ total et l'azimut étant zéro. Date RTC et Time RTC sont la date et le temps du module de lecture (non affichés sur la figure 5).

- 7. Une fois que le transfert a été effectué, sélectionnez dans la barre d'outils : Transfert  $\rightarrow$  Capturer le texte  $\rightarrow$  Arrêter
- 8. Fermer la fenêtre  $\rightarrow$  Oui
- 9. Vous pouvez maintenant débrancher votre câble du BM8.
- 10. Vous êtes maintenant prêts à travailler sur votre fichier texte **\*.TXT** (ASCII format)

Il est possible de transférer vos données sur Microsoft Excel. Pour plus de détail voir (*Importation d'un fichier\*.TXT dans Microsoft Excel)* en annexe.

# *3.2 Fonction Bypass*

La commande *bypass* est utilisée pour excéder le pointeur de la dernière lecture enregistrée. La commande **DUMP(1,1200,BYPASS)** transfèrera 1200 lectures même si le dernier enregistrement est la mémoire 200.

### *3.3 Effacement de la mémoire (Clear Memory)*

Lorsque les données ont été transférées, il est temps de faire de l'espace dans la mémoire pour d'autres lectures. Pour effectuer cette tâche tapez : **CLEAR** et appuyer sur **"Entrée"**. Un message semblable à celui montré à la figure 6 devrait apparaître à l'écran.

```
GDD > CLEAR
```
TO CLEAR MEMORY WITH ALL ZERO ALL DATA WILL BE LOST CONFIRM WITH (0000)

TO RESET MEMORY NUMBER TO ZERO DATA WILL NOT BE LOST CONFIRM WITH (9999)

Figure 6 : Effacement de la mémoire du BM8

La confirmation **0000** remplit la mémoire avec des zéro. L'adresse mémoire est affichée à l'écran du BM8 et elle augmentera jusqu'à la limite des mémoires puis se positionnera à l'adresse zéro. Le temps d'exécution de cette commande est de l'ordre de 15 minutes selon l'option mémoire. Un message semblable à celui montré à la figure 7 devrait apparaître à l'écran.

**0000**

PLEASE WAIT, 15 MINUTES…

(To abort, press the ESC key on computer or MEM key on BM)

CLEAR MEMORY COMPLETED…

 $GDD >$ 

Figure 7: Confirmation avec 0000

La confirmation **9999** n'efface pas réellement les données, elle met le compteur de mémoire à zéro. Les données demeurent en mémoire jusqu'au prochain enregistrement. Les prochaines données seront enregistrées par dessus les anciennes (par écrasement). Un message semblable à celui montré à la figure 8 devrait apparaître à l'écran.

**9999**

RESET MEMORY DONE**...**

 $GDD$ 

Figure 8: Confirmation avec 9999

Il est possible d'effacer les mémoires sans l'emploi d'ordinateur, référez-vous à la section 4.

Note : Il est conseillé de faire ''reset'' (**9999**) au lieu de ''clear'' (**0000**). Ainsi, les anciennes données ne seront pas perdues jusqu'au prochain enregistrement et pourront être transférées sur l'ordinateur à l'aide de la commande **bypass**.

#### *3.4 Commande Init*

La commande d'initialisation est utilisée pour initialiser la sonde Beep Mat quand le BM8 est utilisé sur un convoyeur. Levez la sonde et tapez la commande **INIT** puis sur la touche **"Entrée"**. Cinq "beeps" espacés d'une seconde se feront entendre, puis deux autres très rapprochés. La sonde est initialisée. La même commande peut être obtenue en appuyant sur la touche [MENU] sur le BM8.

#### *3.5 Commande Interval*

Cette commande ajuste l'intervalle de temps entre chaque lecture transmise à l'ordinateur. La valeur à défaut est de 5 secondes. Tapez **INTERVAL(0.2)** et l'intervalle entre chaque lecture sera de 0,2 seconde. L'intervalle de temps peut aussi être ajusté en appuyant sur les flèches  $\rightarrow$ ] et  $\left[\leftarrow\right]$  du BM8.

#### *3.6 Commandes Start et Escape*

Cette commande démarre la transmission des lectures du BM8 à l'ordinateur avec l'intervalle sélectionné précédemment. Pour démarrer une transmission, tapez **START** et pour arrêter une transmission utilisez la touche **"Échap"** de votre ordinateur. La même commande est obtenue en appuyant sur la touche [MEM] du BM8, laquelle démarre et arrête la transmission. Si la sonde Beep Mat n'a pas été initialisée un message d'erreur est affiché à l'ordinateur: *ERROR 2: Probe not initialized (INIT)…*

Les données envoyées à l'ordinateur sont l'adresse de la mémoire, le HFR conductivité relative, le LFR/MAG susceptibilité relative et le ratio. La figure 9 montre un exemple de données transmises à l'ordinateur.

| 101 |    | -5    |  |
|-----|----|-------|--|
| 102 | 25 | $-49$ |  |
| 103 | 28 | $-54$ |  |
| 104 | 54 | $-28$ |  |

Figure 9 : Exemple de données transmises

### *3.7 Système de référence GPS*

Les coordonnées GPS sont par défaut transmis en référence UTM WGS-84. Il est possible de choisir parmi 24 systèmes de référence. La liste des systèmes est donnée par la commande *SYSTEM.* Tapez à l'ordinateur la commande **SYSTEM** le tableau de la figure 10 apparaîtra à l'écran.

| $1 - "ddd mm/mm"$        |  |
|--------------------------|--|
| $2 - "Airy"$             |  |
| 3 - "Austral Nation"     |  |
| 4 - "Bessel 1841"        |  |
| 5 - "Bessel 1841 (Nam)"  |  |
| 6 - "Clarke 1866"        |  |
| 7 - "Clarke 1880"        |  |
| 8 - "Everest"            |  |
| 9 - "Fis 1960 (Mercury)" |  |
| 10 - "Fis 1968"          |  |
| 11 - "GRS 1967"          |  |
| 12 - "GRS 1980"          |  |
| 13 - "Helmert 1906"      |  |
| 14 - "Hough"             |  |
| 15 - "International"     |  |
| 16 - "Krassovsky"        |  |
| 17 - "Modified Airy"     |  |
| 18 - "Modified Everest"  |  |
| 19 - "Modified Fis 1960" |  |
| 20 - "South Amer 1969"   |  |
| $21 - "WGS - 60"$        |  |
| 22 - "WGS - 66"          |  |
| 23 - "WGS - 72"          |  |
| 24 - "WGS - 84"          |  |

Figure 10 : Liste des systèmes de référence GPS

Pour choisir le système de référence tapez à l'écran la commande **GPS(X)** où X correspond au chiffre du système choisi. Voici un exemple pour la sélection du système de référence degrés minutes. Tapez **GPS(1)** à l'écran de votre ordinateur et les positions GPS seront transférées en coordonnée latitude, longitude degrés minutes.

# **4. EFFACEMENT OU MISE À ZÉRO DE LA MÉMOIRE (TERRAIN)**

Pour effacer ou mettre à zéro la mémoire lorsque vous êtes sur le terrain, appuyez sur la touche [ON] et tenez-la enfoncée jusqu'à ce que le message *OFF* apparaisse sur la deuxième ligne de l'affichage. Maintenez la touche [ON] enfoncée et appuyez une fois sur la touche [MEM]. Le message *Reset Memory?* apparaîtra sur l'affichage; appuyez une autre fois et *Clear Memory?* apparaîtra. Relâchez la touche [ON] et le message choisi sera exécuté. Le BM8 s'éteindra automatiquement après avoir effacé ou remis à zéro la mémoire.

La commande *Reset Memory* n'efface pas vraiment la mémoire. Elle met à zéro l'adresse de la mémoire. Les données ne sont pas perdues tant et aussi longtemps que vous n'avez pas enregistré d'autres lectures par-dessus (par écrasement). Les données peuvent donc toujours être transférées à un ordinateur en utilisant la commande **BYPASS**.

La commande *Clear Memory?* efface la mémoire. Elle remplace toutes les valeurs par des zéro. Toutes les données seront perdues. Cette opération peut prendre jusqu'à 15 minutes pour être exécutée selon l'option mémoire, nombre de mégaoctets. Pour interrompre l'exécution de la commande d'effacement de la mémoire, appuyez sur la touche [MEM].

Si un des messages suivants apparaît sur l'affichage: *Memory full* (mémoire complète) ou *Memory corrupted (mémoire altérée)*, vous devez effacer ou mettre à zéro la mémoire.

# **5. TEST DE L'APPAREIL ET DES BATTERIES**

Lors de la réception du Beep Mat, il est important de vous assurer que les piles sont bien chargées. Certains modèles de BM8 sont alimentés à l'aide de piles au lithium et certains à l'aide de piles de type *Gel Cell*. Les chargeurs pour ces deux types de piles ne sont pas compatibles. Les piles au lithium sont identifiées par l'ajout des lettres **LI** sur le panneau avant de l'appareil à la suite de l'inscription BM8. Si les lettres **LI** ne sont pas présentes, cela signifie que le BM8 est alimenté à l'aide de batteries *Gel Cell*.

#### *5.1 Chargement des piles au lithium*

Si le BM8 est alimenté à l'aide de piles au lithium, pour charger la pile, connectez le DB-9 à l'arrière du module de lecture. (Voir Figure 11A), le BM8 sera alors en fonction. L'affichage présentera le temps de charge, la capacité (Ah), le taux de charge (A), la tension de la batterie (V) et le symbole  $\frac{1}{2}$  au bas de l'écran à droite. Si le chargeur est branché et que le symbole  $\frac{1}{2}$ n'apparaît pas, cela signifie que la source ou le câble d'alimentation est défectueux. Une fois le chargeur branché, l'écran reste en fonction pendant cinq minutes. Lorsque la pile est complètement chargée, l'écran affichera *Charge complete*. Vous pourrez alors appuyer sur ON pour activer l'affichage. Si vous débranchez le chargeur, le module s'éteindra après cinq minutes. Le Beep Mat est maintenant prêt à être utilisé.

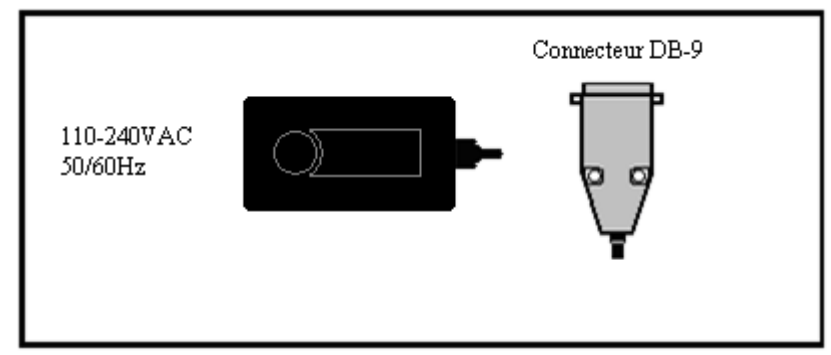

Figure 11A : Chargeur de piles

Lorsque vous utilisez le BM8, l'état de la pile s'affichera en appuyant sur les touches  $\left[\leftarrow\right]$  ou  $\left[\rightarrow\right]$ . Si la pile est faible, le module de lecture émettra un signal sonore et affichera *Low battery*. Les lectures risquent d'être erronées et il est fortement recommandé de charger la pile complètement avant de réutiliser le BM8. Il est aussi recommandé de charger la pile à 40% (1,3 AH) avant une longue période d'entreposage. Lorsque vous entreposez le BM8 pour plusieurs mois, vérifier le niveau de la charge à tous les six mois et recharger les batteries jusqu'à 50% (1,6 AH) si elles ont moins de 30%

(1,0 AH) de leur charge. Ne jamais entreposer des batteries lithium complètement chargées ou déchargées pour une période prolongée. Les batteries au lithium ne présentent aucun effet mémoire. Elles ont une faible auto-décharge, 10% (0,3 AH) par mois voire souvent moins de quelques pourcents par an. Elles ne nécessitent pas de maintenance.

État de la batterie :

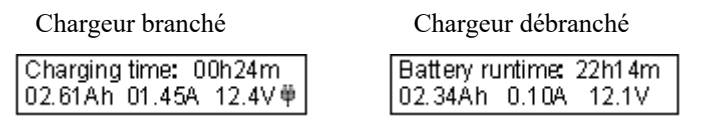

Le temps d'opération restant est indiqué sur l'écran du BM8 en appuyant sur les flèches droite ou gauche. Le temps total d'opération dépend des conditions climatiques. En été (15°C à 40°C) le temps d'opération sera entre 24 et 30 heurs. Si l'appareil est utilisé lors de grands froids (-20°C à -40°C), le temps d'opération sera réduit de 3 à 4 fois entre 6 et 10 heures. Pour allonger la vie des batteries, les recharger plus souvent entre chaque utilisation et éviter de les décharger complètement.

# *5.2 Chargement des piles Gel Cell*

Il est recommandé de garder l'appareil sous charge lorsque non utilisé. Le chargeur est contrôlé en tension et en courant. Pour garder les piles chargées connecté le DB-15 à l'arrière du module de lecture. (Voir figure 11B).

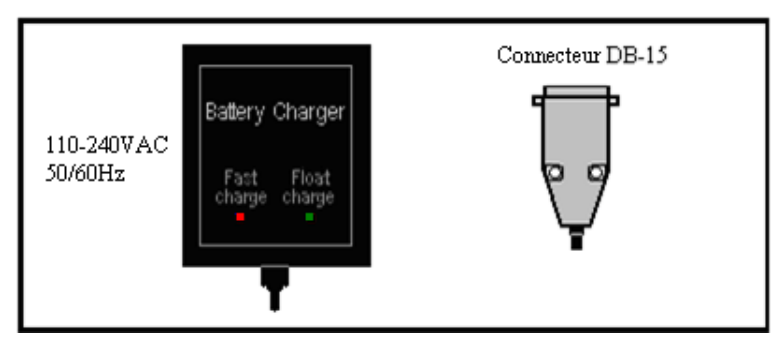

Figure 11B : Chargeur de piles

Si les piles sont faibles, le module de lecture émettra un signal sonore et il affichera *Low battery*. Les lectures risquent d'être erronées. Rechargez l'appareil la journée même.

Si le témoin lumineux reste éteint, il se peut que votre source d'énergie fasse défaut ou que le câble d'alimentation soit coupé. Le témoin lumineux

*Fast Charge* indique qu'il y a effectivement charge. Lorsque les piles sont complètement chargées, le témoin lumineux *Fast Charge* s'éteint. Débranchez alors le connecteur. Le Beep Mat est maintenant prêt pour usage sur le terrain.

#### *5.3 Vérification des piles*

Quand les piles sont pleinement chargées, il est possible de vérifier leur capacité. Branchez la sonde Beep Mat au module de lecture, effacez les mémoires comme mentionné à la section 4. Appuyez sur la touche [ON] et maintenez la enfoncée, puis appuyez sur la touche [ $\downarrow$ ]. Le message *Battery Test* devrait apparaître sur l'affichage. Relâchez la touche [ON] et le BM8 s'initialisera et commencera à mettre des lectures en mémoire à un taux de une par minute. Laissez l'appareil allumé.

Quand les piles sont vides, le signal *Low Battery* apparaîtra à l'affichage et le module s'éteindra de lui-même. Allumez l'appareil et vérifiez l'adresse de la mémoire sur l'affichage. Ce chiffre représente le temps d'opération en minutes du BM8. Ce temps doit être plus grand que huit heures (480 minutes) pour une bonne batterie.

#### *5.4 Fonctions de détection et test*

Branchez la sonde Beep Mat au module de lecture. Mettez la sonde dans un endroit exempt de métaux; par exemple, placez-la sur une chaise tout en bois ou sur une boîte en carton. Idéalement, évitez tout métal dans un rayon de 3 mètres. Sur le module de lecture, appuyez sur la touche [ON]. Vous verrez un message d'initialisation à l'écran, puis vous devriez avoir ceci :

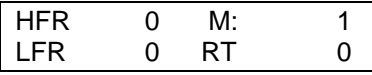

L'affichage montre quatre valeurs. Le HFR, la mémoire MEM, le MAG ou LFR et le RT. La Haute Fréquence HFR peut être négative ou positive et est affichée en tout temps. Le MAG est la valeur du magnétisme et augmente négativement en présence de magnétite, sa valeur est toujours négative. S'il n'y a pas de présence de magnétite, l'appareil affiche LFR la Basse Fréquence à la place de MAG. Le LFR est toujours positif et est affichée aussi longtemps qu'il n'y a pas de magnétite. Le HFR et le LFR augmentent à proximité d'un conducteur. La concentration en sulfures sera proportionnelle à la réponse de HFR/LFR. Sur un horizon conducteur, on préférera généralement prélever un échantillon où la valeur HFR/LFR est la plus élevée. La valeur MEM est le nombre de lectures mises en mémoire. Le RT est la valeur du Ratio. Cette valeur est indépendante de la quantité de matériel présent et donne une approximation de la qualité du conducteur (conductivité intrinsèque). Le RT varie de 0 % (mauvais conducteur) à 100 % (excellent conducteur). La valeur RT est calculée seulement s'il y a absence de magnétite et si le HFR est d'au moins 10 comptes. S'il y a présence de magnétite et/ou si HFR est inférieur à 10, le RT affiché sera 0%.

À l'initialisation, la valeur du HFR devrait être inférieure à 4, celle du LFR inférieure à 2 et celle du MAG en déca de -8. Vous pourriez entendre un ou deux sons provenant des avertisseurs.

Approchez une pièce de métal (ex.: clef ou cannette) près de la sonde. La valeur HFR devrait être positive, et la lampe témoin de conductivité (identifiée CONDUCTOR) devrait s'allumer (voir figure 2), et vous devriez entendre un signal sonore grave. Notez que la valeur RT devrait être près de 100 %, indiquant ainsi un excellent conducteur.

Notez que dans les anciens modèles 2 disques de vérification (bleu et rouge) étaient fournis avec l'appareil tandis que maintenant un seul disque est nécessaire à la vérification du Beep Mat; soit le vert.

#### *Disques rouge et bleu*

Éloignez la pièce de métal de la sonde, puis placez le disque de vérification rouge "C" (conducteur) au centre du point de vérification (le 1er "D" de "GDD"). La valeur HFR devrait augmenter ainsi que la valeur LFR La valeur RT devrait être autour de 40 %. Vous devriez entendre un signal sonore grave et la lampe témoin rouge CONDUCTOR devrait s'allumer.

Éloignez le disque rouge "C", puis placez le disque de vérification bleu "M" (magnétique) au centre du point de vérification. La valeur HFR devrait être négative et la valeur MAG devrait augmenter négativement. La valeur RT devrait indiquer 0. Vous devriez entendre un signal sonore aigu et la lampe témoin jaune MAGNETITE devrait s'allumer. À titre d'exemple, une lecture du MAG de -1000 correspond approximativement à 1 % de magnétite.

Finalement, placez le disque rouge sur le disque bleu au centre du point de vérification. La valeur HFR devrait être positive et la valeur MAG devrait être négative. La valeur RT devrait être 0. Vous devriez aussi entendre les deux signaux sonores (grave et aigu) et les témoins lumineux rouge CONDUCTOR et jaune MAGNETITE devraient s'allumer.

Les valeurs affichées devraient correspondre, à 20 % près, aux valeurs indiquées sur le disque rouge "C" et le disque bleu "M".

#### *Disque vert*

Le disque vert simule la présence d'un conducteur et d'un matériel magnétique en même temps. La façon de procéder est la même sauf que les

valeurs obtenues devraient être les suivantes. La valeur HFR devrait se situer aux alentours de 2000 tandis que la valeur LFR devrait être d'environ 1650. Pour ce qui est du RT il devrait afficher 83%.

Si le Beep Mat se comporte comme décrit précédemment, c'est qu'il fonctionne bien, sinon référez-vous à la section 6.0. Refaites ce test lorsque vous avez des doutes sur le bon fonctionnement de l'appareil.

Ces trois tests sont des exemples de base de la réponse du Beep Mat sur le terrain, alors essayez de vous familiariser avec ces exemples.

La réaction au disque rouge est la réaction typique du Beep Mat quand vous passez sur un conducteur dans un environnement non magnétique.

La réaction au disque bleu est la réaction typique du Beep Mat quand vous passez sur un corps magnétique ou un environnement magnétique.

La réaction aux disques rouge et bleu est la réaction typique du Beep Mat quand vous passez sur un conducteur dans un environnement magnétique.

# **6. RÉSOLUTION EN CAS DE DIFFICULTÉ**

Si l'affichage des données n'apparaît pas et que vous n'entendez aucun son, mais que les témoins lumineux allument lors de l'initialisation, il faut régler le contraste de l'affichage à l'aide de la touche **II** et le volume du son avec la touche  $\triangleleft$ .

Si le Beep Mat est incohérent ou qu'il affiche la présence de problèmes tels que *Low battery* (batterie faible), *NO HI FREQ.* (pas de haute fréquence) ou *NO LO FREQ.* (pas de basse fréquence), il peut y avoir une défectuosité dans l'une des composantes suivantes :

- câble chargeur de batterie module de lecture
- batteries sonde

Pour tenter de remédier aux problèmes ci-haut, vérifiez d'abord si le câble de la sonde est bien vissé au module de lecture. Puis, vérifiez si les batteries sont bien chargées en employant un autre chargeur (voir section 5.1 pour une description du chargeur). Par la suite, essayez de faire un effacement de la mémoire (voir section 4). Si le problème persiste, remplacez le câble de la sonde, il est peut-être endommagé. Vous pouvez le remplacer en dévissant les vis retenant les couvre-connecteurs (voir figure 1). Dévissez le connecteur qui se trouve à cet endroit à l'aide d'une paire de pinces et coupez les attaches-nylon si nécessaire. Branchez le câble de rechange au même endroit où se trouvait le câble brisé, puis faites un test. Si cela fonctionne, installez les attaches-nylon de rechange (c'est essentiel), puis remettez les couvreconnecteurs en place.

En cas de doute, refaites le test décrit au paragraphe 5.3. Si le Beep Mat ne fonctionne toujours pas, contactez Instrumentation GDD Veuillez prendre arrangement pour qu'une autre unité vous soit envoyée sans délai pendant les réparations. Veuillez toujours retourner l'instrument au complet avec toutes ses composantes dans son sac de transport.

# **7**. **PRINCIPE DE FONCTIONNEMENT**

La sonde contient une bobine inductrice dans sa coque. Lorsque la sonde est en position normale sur le sol, comme illustré à la figure 12, l'axe d'induction transmis par la bobine est à la position verticale.

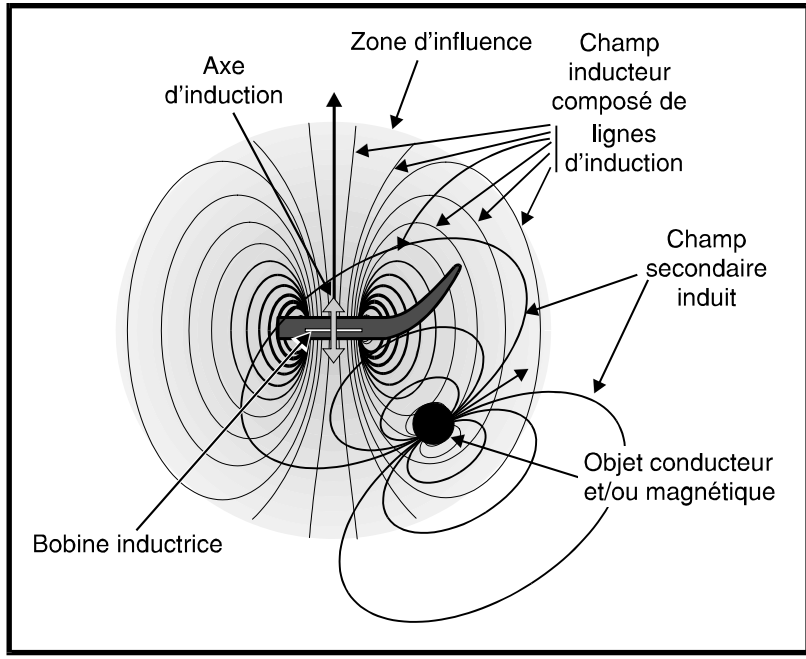

Figure 12 : Principe de fonctionnement

La zone d'influence de son champ inducteur a un rayon moyen (appelé "portée") d'environ 3 mètres. Ce champ ressemble à celui d'un aimant. Tout objet conducteur ou magnétique se trouvant dans la zone réagit en réémettant un champ secondaire (ou "champ induit"). Ce dernier est plus faible et il a des caractéristiques distinctives. La sonde réagit sur la partie de ce champ qui traverse sa bobine inductrice. Cette réaction est ensuite affichée sur le module de lecture en tant que valeurs LFR, HFR, MAG et RT.

On peut imaginer ce champ inducteur comme étant composé de plusieurs lignes d'induction traversant la bobine inductrice et dont la densité augmente vers le centre de la bobine. Afin d'illustrer le tout, seulement quelques lignes d'induction sont présentées à la figure 12. Ainsi, plus il y a de ces lignes qui traversent l'objet conducteur ou magnétique, plus les valeurs affichées sur le module de lecture seront élevées. Pour plus de détails, reportez-vous à la section 9.

Voici la signification des valeurs **LFR**, **HFR**, **MAG** et **RT**.

- La valeur **LFR** (Low Frequency Response Réponse basse fréquence) représente une réaction spécifique de la basse fréquence, en hertz, à la présence d'un conducteur près de la sonde.
- La valeur **HFR** (High Frequency Response Réponse haute fréquence) représente une réaction spécifique de la haute fréquence, en hertz, à la présence d'un conducteur près de la sonde.
- La valeur **MAG** (magnétite) représente une réaction spécifique de la sonde, en hertz, à la présence d'un corps magnétique, en particulier un corps contenant de la magnétite (susceptibilité relative).
- La valeur **RT** (ratio) indique la qualité du conducteur (conductivité intrinsèque) et est indépendante de la quantité de matériel présent. Pour que la valeur du ratio soit calculée, il y a deux conditions :
	- le HFR doit être d'au moins 10 Hz.
	- il ne doit pas y avoir présence de magnétite (MAG = 0).

En présence de magnétite, la valeur RT est faussée et *RT = 0* sera alors affiché. Lorsque le HFR est inférieur à 10 Hz, la valeur RT n'est pas assez précise et *RT = 0 %* sera ainsi affiché.

Pour vous aider à mieux interpréter ces valeurs, un exemple pratique est donné à la figure 17 (section. 9.2).

# **8. USAGE SUR LE TERRAIN**

Ce chapitre décrit une séquence typique pour un levé au Beep Mat.

#### *8.1 Préparatifs*

Préparez l'équipement nécessaire pour vous rendre sur le terrain : Beep Mat, un GPS si possible pour vous localiser et peut-être un électromagnétomètre VLF (EM-16) pour localiser les conducteurs aéroportés, radio, carnets de terrain, sacs à échantillons, petite pelle, marteau, ruban coloré, cartes, photos, nécessaire à dynamitage, marqueur, boussole, etc.

Assurez-vous que les batteries sont chargées. Si possible, au moins une demi-heure avant de commencer un levé au Beep Mat, branchez le câble de la sonde au réceptacle cylindrique du module de lecture puis mettez l'instrument *en attente* en tenant la touche [ON] enfoncée jusqu'à la fin du premier signal sonore (3 secondes). Le message *STANDBY* apparaîtra. Vous pouvez transporter l'instrument lorsqu'il est *en attente,* mais il est préférable de tenir la sonde éloignée d'au moins 15 cm (6 pouces) des grandes surfaces métalliques (ex. le plancher d'un camion). Dans une telle situation, il est recommandé de mettre la sonde à l'envers.

Il est préférable que la sonde ait été réchauffée avant de commencer un levé. Toutefois, même si elle n'a pas été suffisamment réchauffée, vous pouvez quand même commencer le levé. Cependant, une fois rendu sur le terrain à explorer, vous aurez probablement à réinitialiser le Beep Mat plus souvent au cours de la première heure d'utilisation. Déposez la sonde au sol, installez le module de lecture sur vous et attachez la courroie pare-tension au boîtier de cuir (comme illustré à la figure 13).

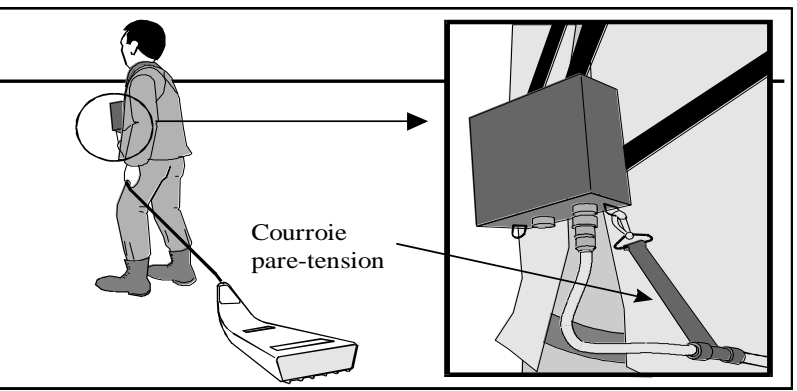

Figure 13 : Usage typique du Beep Mat

#### *8.2 Initialisation*

Assurez-vous que vous ne portez pas de casque de métal. Levez la sonde verticalement au-dessus de la tête, comme illustré à la figure 14, pour qu'elle ne soit pas affectée par le sol, et initialisez le Beep Mat en pressant sur [ON]. Attendez que l'initialisation soit terminée (environ 5 sec.) puis déposez ensuite la sonde au sol. Rappelons qu'aux 15 minutes, le Beep Mat signalera à l'opérateur qu'il a besoin d'être initialisé de nouveau. On peut réinitialiser le Beep Mat en tout temps à condition de lever la sonde dans les airs, à la verticale (comme illustré à la figure 14).

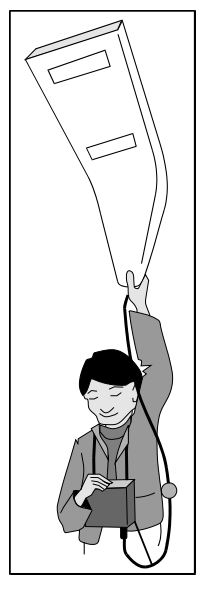

Figure 14 : Initialisation du Beep Mat

#### *8.3 Exploration*

Parcourez ensuite tous les terrains qui offrent, selon vous, un potentiel intéressant de découverte. Un signal distinctif indiquera que vous venez de passer près d'un conducteur ou d'une concentration de magnétite. Arrêtezvous et confirmez la position du signal. Marquez-la immédiatement avec un ruban coloré, un piquet ou une branche. Avant de creuser, réinitialisez la sonde dans les airs, puis utilisez le Beep Mat pour délimiter la surface avoisinante donnant des lectures anormales. Creusez à l'endroit où les lectures sont les plus élevées, donc là où il semble y avoir le plus de sulfures dans la roche. Assurez-vous que la cause ne sera pas de source humaine, comme la présence d'une ferraille (près d'un vieux site de forage, par exemple). Creusez avec une pelle et examinez les échantillons. Essayez de

trouver la cause géologique. Vous pouvez aussi utiliser le Beep Mat pour délimiter un affleurement conducteur ou magnétique.

Cette façon d'explorer permet de faire des découvertes, mais pour augmenter les chances de succès, il faut élaborer une stratégie et utiliser différentes tactiques. Cet aspect sera traité plus loin.

#### *8.4 Utilisation avec un VTT ou une motoneige*

Le module de lecture permet de brancher une sirène (voir figure cidessous) qui s'accroche au col du manteau ou de la chemise de l'utilisateur. L'opérateur entendra distinctement la présence d'un conducteur et pourra prendre action immédiatement. On pourra utiliser un câble optionnel de 4-6 mètres pouvant être relié au câble de la sonde à l'aide d'une interface connecteur (voir figure ci-dessous).

En motoneige ou VTT, il est difficile de visualiser les lectures lors d'une alerte. Il existe un mode graphique (voir section 2.6 et 2.18) qui permet à l'opérateur de visualiser de façon graphique les anomalies conductrices et magnétiques. Le mode graphique a l'avantage de garder à l'écran les 23 dernières lectures avec une vitesse de déroulement à défaut d'une lecture à la seconde permettant ainsi de visualiser les 23 dernières secondes. Une anomalie conductrice est représentée par un pic sur la ligne du haut et une anomalie magnétique est représentée par un pic sur la ligne du bas (voir figure ci-dessous). Les différents modes d'affichage sont obtenus en appuyant sur la touche  $\lceil \leftarrow \rceil$  ou  $\lceil \rightarrow \rceil$ .

L'utilisateur peut régler la vitesse de déroulement du graphique permettant ainsi au conducteur de motoneige ou de VTT de regarder sur l'affichage à une fréquence plus ou moins grande. On peut aussi utiliser l'affichage graphique à pied pour cartographier, par exemple, un horizon rouillé afin de déterminer s'il s'agit de veinules ou d'un conducteur massif.

Assurez-vous que la sonde n'est pas à proximité d'un corps métallique, tel que le VTT, la motoneige ou certains traîneaux. Pour cela, vous devez soit mettre la sonde dans un traîneau tout en bois et/ou plastique ou la traîner derrière le véhicule le plus loin possible. La vitesse maximale suggérée est de 20 à 30 km/h.

En motoneige ou VTT, il est aussi fastidieux de procéder à la réinitialisation de la sonde. Le module permet d'augmenter le temps de réinitialisation de 15 à minutes 30 minutes (voir section 2.6 et 2.13). Lorsque le temps de réinitialisation est de 30 minutes, l'initialisation du module est de 20 secondes. Ce temps additionnel permet à l'opérateur de se déplacer à l'arrière du VTT ou de la motoneige pour soulever la sonde dans les airs. La sonde est initialisée aux derniers beeps.

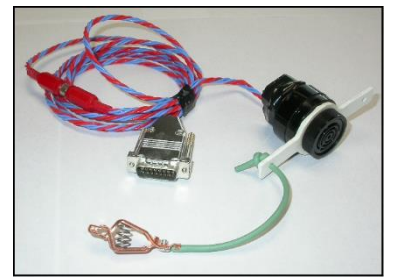

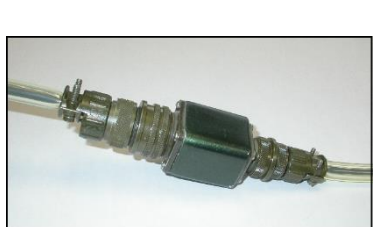

Sirène (0ptionnel) Interface connecteur (Optionnel)

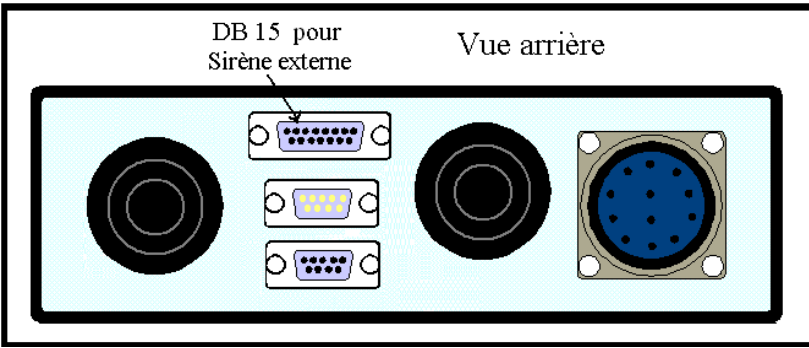

Connecteur DB-15 pour la sirène

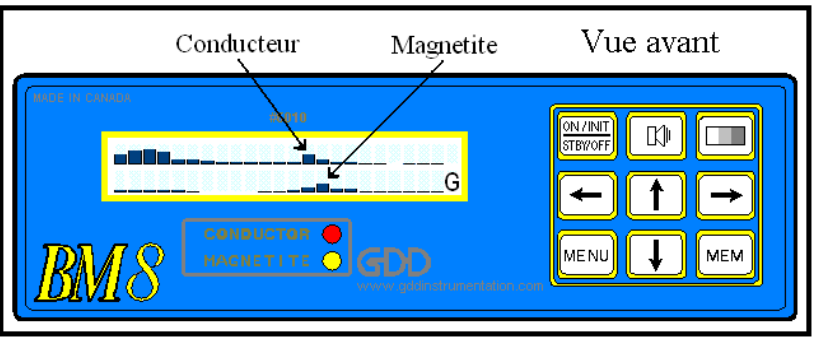

Affichage graphique

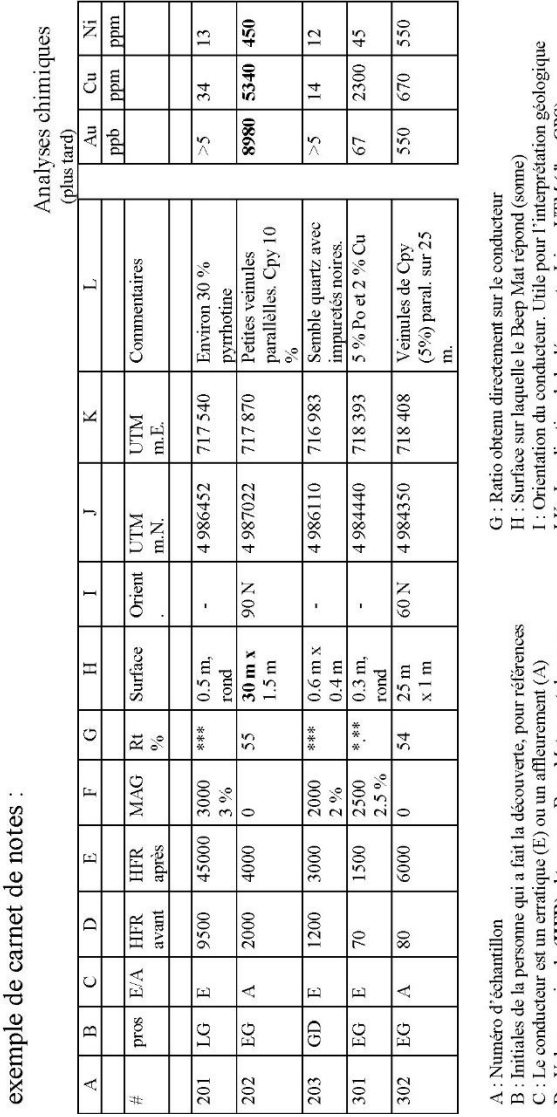

Avec le Beep Mat, vous pouvez trouver un nombre considérable de conducteurs. Pour bien évaluer<br>chacun d'entre eux, il est important de prendre en note un maximum d'informations. Voici un

C : Le conducteur est un erratique (E) ou un affleurement (A)<br>D : Valeur maximale (HFR) obtenue au Beep Mat <u>avant</u> de creuser<br>E : Valeur maximale (HFR) obtenue au Beep Mat <u>après</u> avoir creusé<br>F : Valeur **MAG** 

I : Orientation du conducteur. Utile pour l'interprétation géolog<br>J-K : Localisation de la découverte. Ici en UTM (d'un CPS)<br>L : Autres informations utiles. Si possible une évaluation de la<br>minéralisation

5.4 Exemple de carnet de notes

# **9. INTERPRÉTATION DES LECTURES**

Ce chapitre explique comment interpréter les valeurs sur une cible ainsi que les courbes de ces valeurs.

# *9.1 Données sur une cible*

Les valeurs HFR, LFR et MAG sont influencées par la conductivité d'un objet et son contenu en magnétite. Une valeur LFR indique que cet objet est plus conducteur que magnétique, alors qu'une valeur MAG indique l'inverse. Un bloc conducteur et magnétique pourrait donner une valeur LFR ou MAG selon la proportion de ces éléments. Plus l'objet est gros ou près de la sonde, plus la valeur est élevée. La présence d'humidité dans le sol a pour effet d'ajouter une composante de 0 à -100 à la valeur MAG (voir figure 15), ce qui fait qu'en l'absence de conducteur, les lectures sont généralement MAG.

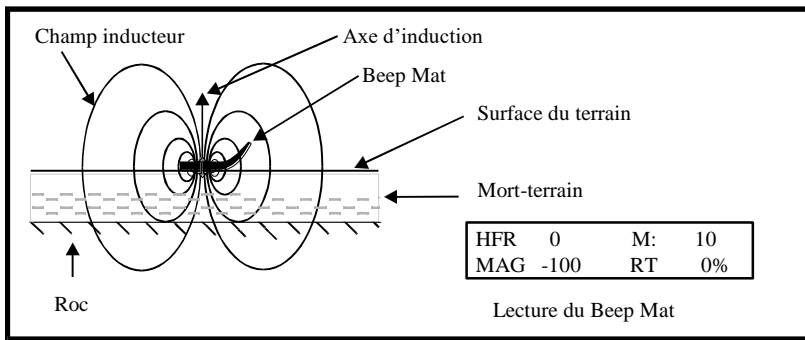

Figure 15 : Lecture typique sans anomalie.

Le HFR correspond à la variation de la haute fréquence et le LFR ou MAG correspond à la réaction de la basse fréquence. Quand on approche d'un échantillon riche en magnétite (par exemple, une veine), la basse fréquence réagit plus que la haute fréquence, alors la valeur MAG devrait apparaître et être légèrement plus négative que le HFR. La valeur MAG (magnétite) augmente en valeur négative (voir figure 16, cas "b"). Quand on approche d'un échantillon de sulfures conducteur, le HFR réagit plus que le LFR. Ainsi, la valeur HFR devrait augmenter alors que la valeur LFR devrait apparaître et demeurer plus basse (voir figure 16, cas "a"). Si le HFR est élevé et que le LFR est presque équivalent, cela signifie que la conductivité de l'échantillon est élevée et que le corps pourrait s'avérer être du métal.

Notez la similitude de ces réactions avec celles observées durant le test de l'appareil (section 5.3). Plus la conductivité du bloc est faible, plus la valeur HFR est basse. En approchant un bloc conducteur qui contient aussi

de la magnétite, le HFR augmentera et le MAG diminuera en valeur négative (voir figure 16, cas "c").

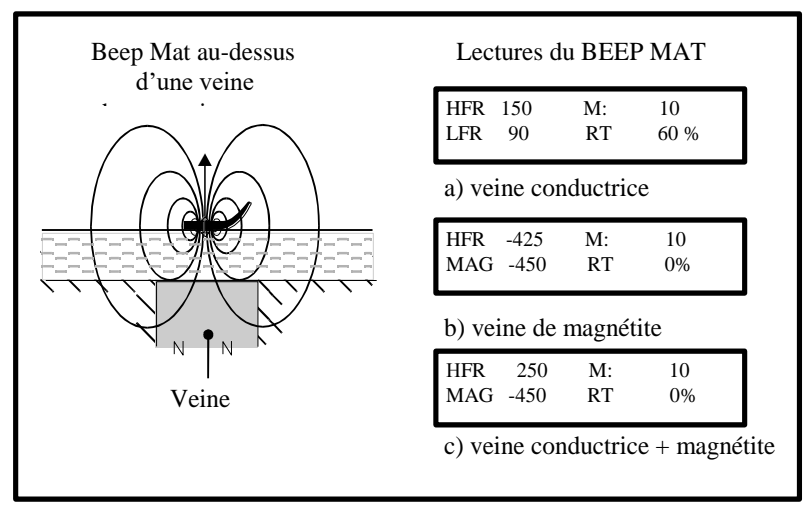

Figure 16 : Exemple de lectures en présence : a) d'un conducteur, b) de magnétite, c) d'un conducteur contenant de la magnétite.

# *9.2 Profils sur des cibles*

On peut dessiner un profil des valeurs affichées le long d'une traverse, mais il est plutôt suggéré de s'en faire seulement une image mentale. Les deux figures suivantes illustrent deux exemples simplifiés, mais typiques.

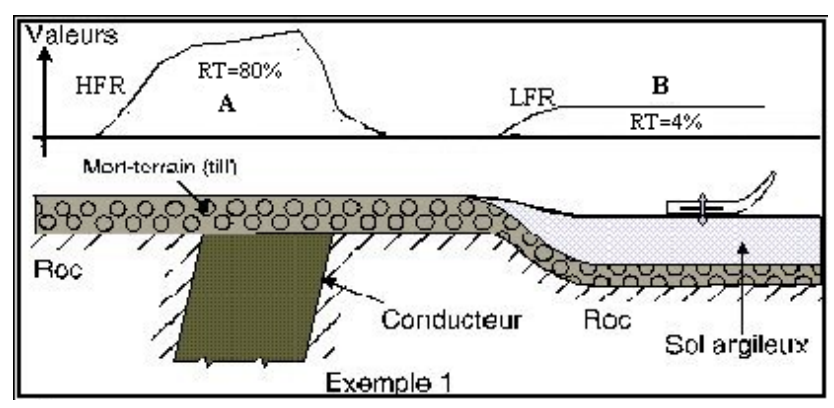

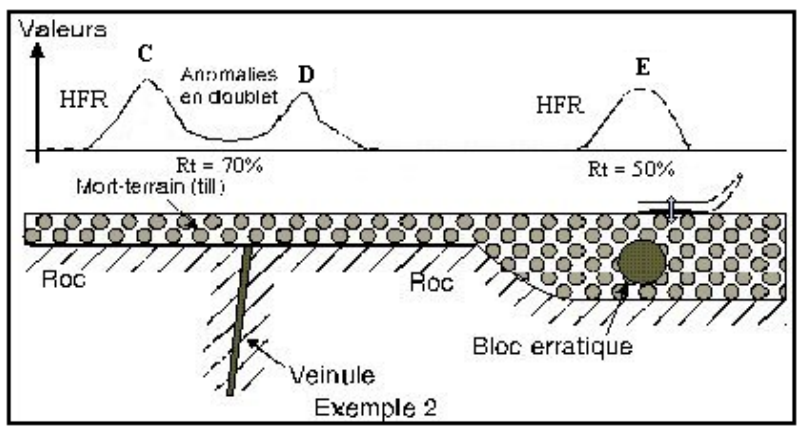

Figure 17 : Exemples 1 et 2 d'anomalies

Voici comment interpréter ces deux exemples ci-dessus :

- -L'anomalie **A** est forte et large, et le ratio RT est élevé. Cela indique la présence d'un conducteur large et dense avec une bonne conductivité.
- -L'anomalie **B**, par contre, est faible et uniforme, et le ratio RT est faible. Il s'agit d'un signe typique de l'effet d'un sol argileux.
- -Les anomalies **C** et **D** de l'exemple 2 ci-haut formant un doublet sont toutes deux causées par l'effet d'une veinule quasi verticale. Il n'y a pas d'anomalie au-dessus de la veinule, car les lignes d'induction ne la traversent pas (voir chapitre 7).
- -L'anomalie **E** est relativement étroite et réagit surtout en HFR. Dans cet exemple, elle est due à la présence d'un bloc erratique dans du till.

N'accordez pas trop d'importance à la forme exacte de ces profils. Lorsque vous passerez de nouveau le Beep Mat, le profil devrait changer quelque peu. Cela est dû à l'un ou plusieurs des facteurs suivants :

- La sonde n'a pas été passée exactement sur la même ligne.
- La surface est cahoteuse.
- La surface a changé de condition (par exemple, après une averse).

Le Beep Mat est adapté pour des travaux rapides. Avec l'expérience, vous visualiserez ces profils de mémoire tout en délimitant une cible intéressante. Il est plus rapide et plus efficace de passer de nouveau le Beep Mat et de délimiter la cible avec un ruban, pour ensuite creuser et échantillonner, plutôt que de dessiner un profil de levé sur papier une fois de retour au bureau.

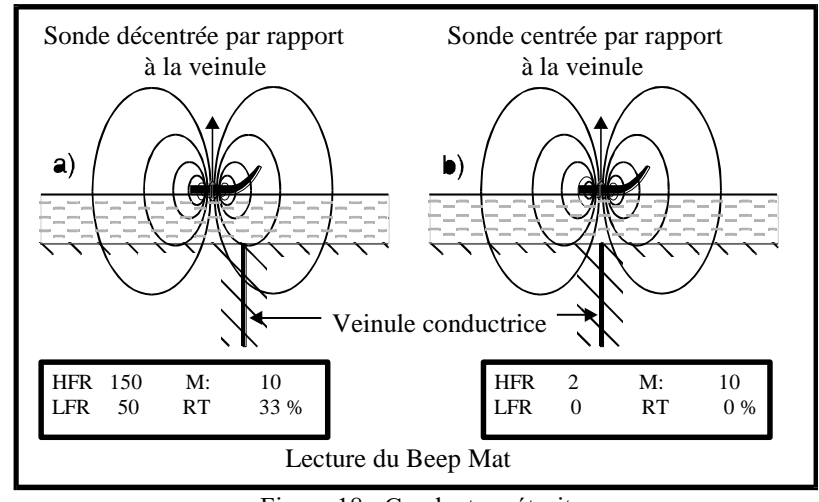

Figure 18 : Conducteur étroit

La figure 18 est un bel exemple de la réponse du Beep Mat passant audessus d'un conducteur étroit.

# **10. APPLICATIONS PRATIQUES**

Comme mentionné antérieurement, il est essentiel, avant de partir faire un levé au Beep Mat, d'élaborer une stratégie afin de maximiser les chances de faire une découverte. Lorsqu'une anomalie Beep Mat se présente sur le terrain, il faut ensuite utiliser une tactique appropriée.

### *10.1 Stratégie*

Recherchez un terrain propice pour un levé au Beep Mat, comme une région dont le mort-terrain est peu profond (moins de 2 mètres) et, si possible, contenant des anomalies électromagnétiques. Utilisez des cartes selon votre région de prospection. Exemples:

- Cartes de dépôts de surface (M.R.N.-Service de l'inventaire forestier)
- Cartes de dépôts glaciaires (Commission géologique du Canada, M.R.N., etc.)
- Cartes de géologie pour les affleurements
- Cartes de levés aéroportés électromagnétiques et magnétiques
- Cartes topographiques (au 1:20 000 ou au 1:50 000)
- Photos aériennes
- Compilations des travaux antérieurs

Préparez une carte stratégique pour votre levé, semblable à celle illustrée à la figure 19. Vous pouvez utiliser la carte de mort-terrain comme base. Reportez toutes les informations pertinentes sur cette carte stratégique. Marquez-y les affleurements, les erratiques, les conducteurs (anomalies électromagnétiques) et/ou les concentrations de magnétite (anomalies magnétiques peu profondes), les directions géologiques connues, les zones où le mort-terrain a moins de deux mètres d'épaisseur, les zones couvertes de till plutôt que de dépôts de rivière (sables, glaises), etc. Assurez-vous que les coordonnées des éléments soient les plus justes possibles. Délimitez enfin les zones cibles à explorer et estimez la direction des lignes de levé.

Les anciens prospecteurs nous ont enseigné que les rives des lacs et les bords des marécages (anciens lacs) représentent fort souvent des zones favorables à la prospection, car les vagues ont lavé le till, et les roches nues sont souvent cachées juste sous une mince couche de mousse.

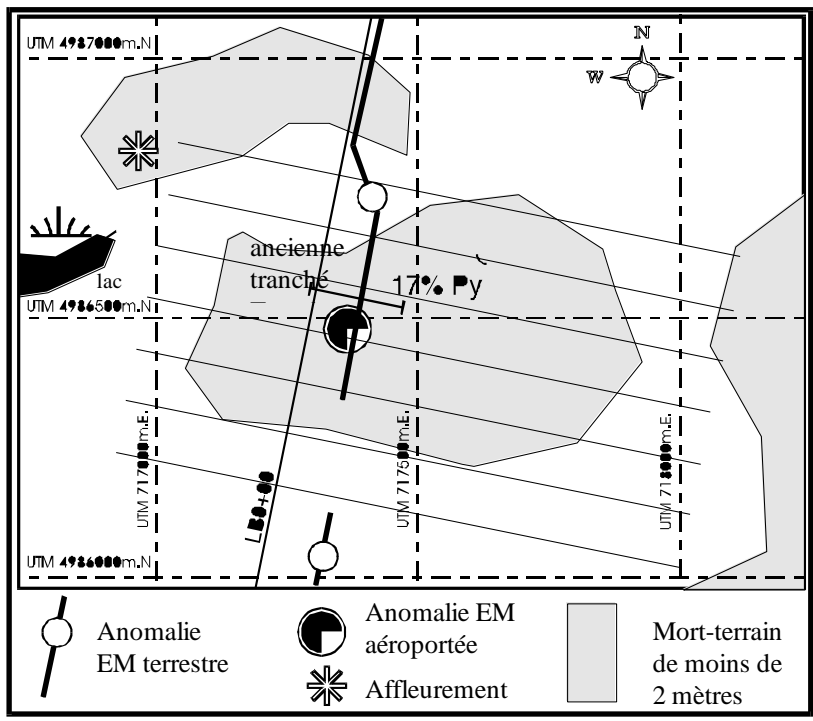

Figure 19 : Exemple simplifié d'une carte stratégique

Sur le terrain, au début d'un levé, essayez d'évaluer les paramètres de fonctionnement du Beep Mat. Modifiez-les si vous le jugez nécessaire. Vous aurez peut-être aussi à les modifier afin de diminuer la fréquence des alertes sonores. Couvrez les zones ciblées selon votre carte stratégique. Utilisez le Beep Mat pour localiser les conducteurs connus, découvrir de nouveaux conducteurs ou détecter des erratiques minéralisés.

#### *10.2 Tactique avancée*

Si vous détectez une anomalie, réinitialisez le Beep Mat et passez-le encore sur cette anomalie, il devrait sonner à nouveau. Marquez le point ayant la plus grande valeur avec un piquet, un ruban, etc. Gardez cette valeur en tête. Zigzaguez autour de ce point en tenant compte de la direction du conducteur ou de la direction géologique (voir la figure 20). Avec des rubans colorés, délimitez le contour de l'anomalie, son étendue et les autres points ayant des valeurs élevées. Vérifiez si cette anomalie réapparaît plus loin dans la même direction géologique. Si vous ne retrouvez pas le conducteur, utilisez un Mag VLF pour localiser son axe, puis zigzaguez avec le Beep Mat sur l'axe connu du Beep Mat pour déterminer où le conducteur est le plus près de la surface. Mais rappelez-vous que tout conducteur détecté par le Beep Mat peut mener à la découverte d'une mine, même si le VLF, lui, n'avait pas réagi! Alors maximisez votre temps en tirant le Beep Mat plutôt qu'en effectuant un levé au VLF.

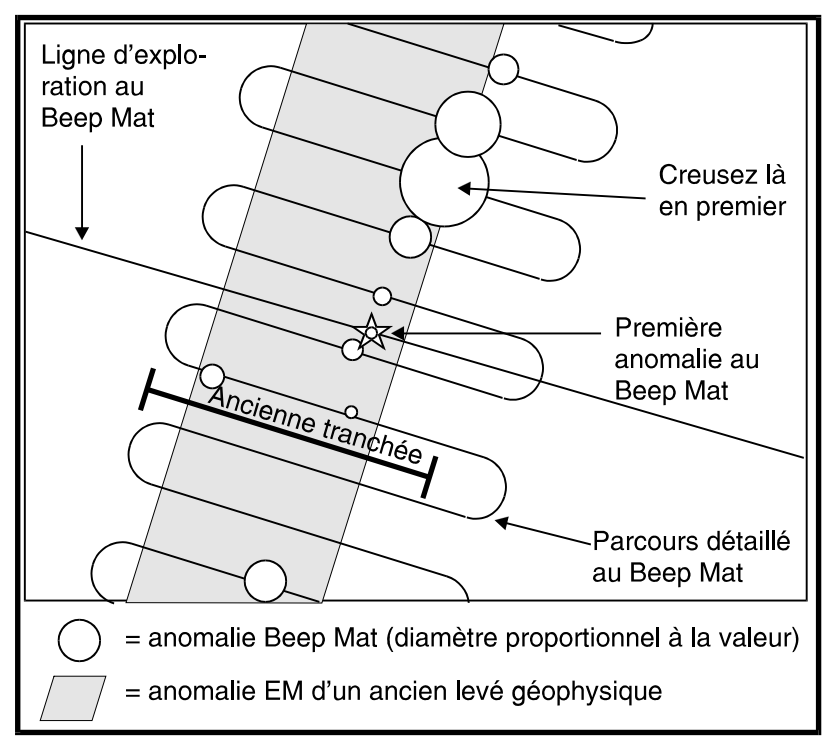

Figure 20 : Approche avec un Beep Mat pour localiser un conducteur

En concentrant d'abord vos efforts sur les points donnant les valeurs les plus élevées, vous aurez à creuser moins profondément puisqu'une valeur élevée signifie que le conducteur est plus près de la surface. Creusez jusqu'à ce que vous puissiez identifier la source de l'anomalie (du graphite, des sulfures ou même du métal natif). Si le conducteur semble profond, creusez puis vérifiez si les lectures augmentent quand vous insérez la sonde dans le trou. Si elles augmentent, c'est que vous approchez bel et bien du conducteur. Prélevez des échantillons contenant des sulfures pour fin d'analyses (Cu, Zn, Pb, Au, Ag, Ni, etc.).

Répétez ces étapes pour chaque conducteur découvert au Beep Mat.

#### *10.3 Cas des anomalies en doublet*

Si vous trouvez deux anomalies Beep Mat le long du trajet et qu'elles sont rapprochées en doublet (environ 1 mètre entre elles), il se peut que vous ayez affaire à une seule veinule au milieu et non à deux (voir figure 17, anomalies **C** et **D**). Déterminez l'axe du conducteur. Ensuite saisissez la sonde en la tenant sur le côté comme illustré à la figure 21. Son axe d'induction devrait donc être horizontal et perpendiculaire à l'orientation géologique. Traversez les anomalies avec la sonde ainsi orientée. Vous ne trouverez peutêtre qu'une seule anomalie au centre. C'est là qu'il faut creuser. Si les deux anomalies persistent, creusez à chaque endroit.

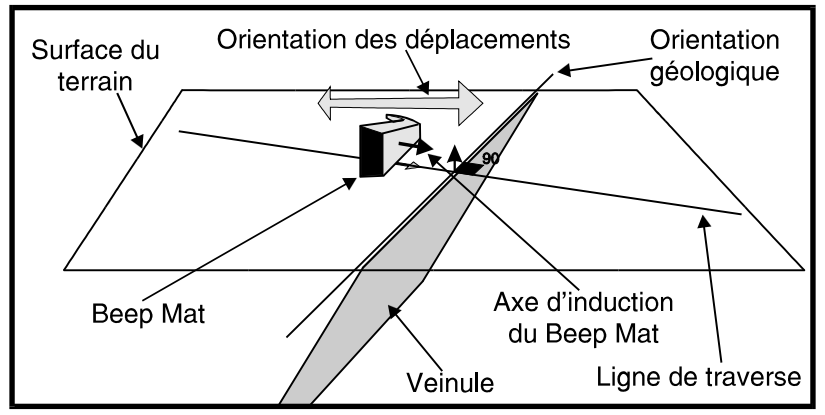

Figure 21 : Confirmation des anomalies en doublet

#### *10.4 Prélèvement d'échantillons*

Nous suggérons aux équipes de prélever des échantillons (et de les faire analyser) sur un même horizon conducteur à tous les 300 ou 400 mètres, puisque même un horizon de pyrrhotine stérile peut, par exemple, s'avérer être un horizon nickélifère (ex.: mine Thompson au Manitoba). Par contre, sur des horizons parallèles, nous suggérons d'échantillonner dès que la nature du conducteur change (graphite à pyrite) et partout où l'environnement géologique est favorable (pyrite fine dans des veinules de quartz). C'est en choisissant intelligemment leurs échantillons que les usagers du Beep Mat feront leurs découvertes. On a déjà découvert, grâce au Beep Mat, un horizon de sphalérite massive à une dizaine de mètres d'une tranchée de pyrite stérile.

#### *10.5 Cas des sols argileux*

Si, sur une cible, vous soupçonnez que le sol est particulièrement conducteur (terrain argileux), creusez une petite tranchée de 30 cm de profond et assez grande pour y insérer la sonde. Insérez celle-ci dans le trou et faites-la tourner pour déterminer de quelle direction arrive le signal le plus fort. Si les valeurs affichées varient peu, c'est dû à la nature argileuse du sol. Au contraire, si les valeurs augmentent, c'est que la roche conductrice est plus profonde. Si les valeurs ne cessent d'augmenter alors que la sonde est dans le trou, continuez à creuser jusqu'à un mètre et demi. Normalement, les sols argileux sont uniformément plats et donnent une valeur LFR relativement uniforme (entre +25 et +80) sur une grande superficie. Le ratio RT devrait être très bas en sol argileux, indiquant ainsi un faible conducteur.

# **11. VRAIS ET FAUX SIGNAUX**

Voici quelques exemples de vrais et faux signaux que vous apprendrez à reconnaître avec l'expérience.

#### *11.1 Dérive de la fréquence de la sonde*

Quand la fréquence de la sonde dérive, comme pendant la période de réchauffement, la valeur HFR risque d'augmenter et le signal sonore se fera entendre. Avant de creuser, réinitialisez la sonde dans les airs pour corriger la dérive. Si le signal sonore cesse une fois la sonde au sol, continuez votre levé; il s'agissait d'une fausse alarme causée par la dérive de la sonde. Mais si le Beep Mat sonne toujours, cela signifie qu'il s'agit bien d'un vrai signal. Vous pouvez alors creuser.

### *11.2 Dérive et éloignement du sol*

Si la sonde a commencé à dériver et si elle est sur un sol humide, l'effet de l'eau pourra l'empêcher de sonner. Cependant, dès que la sonde s'éloignera du sol (ex.: en passant sur une bûche), le module de lecture sonnera. Levez alors la sonde dans les airs et si elle sonne toujours, réinitialisez-la. Dans les deux cas, repassez avec la sonde à l'endroit où elle a sonné pour vérifier si un conducteur se trouvait réellement à cet endroit.

#### *11.3 Interprétation des signaux en sol argileux*

Les couches d'argile qui se sont déposées dans les eaux saumâtres lors de la déglaciation sont parfois un peu conductrices. Sur ces couches d'argile chargées d'eau, la valeur HFR affichée par la sonde posée sur le sol sera près de zéro, l'effet de la conductivité de l'argile étant annulé par l'effet de l'eau, et le module de lecture ne sonnera probablement pas. Par contre, si en marchant vous passez avec la sonde par-dessus une souche couchée sur le sol, la sonde va s'éloigner du sol. L'effet de l'eau diminuera rapidement, mais la conductivité de l'argile, qui diminue lentement avec la distance, fera monter la valeur LFR à 80, et le Beep Mat signalera un conducteur. Sur un sol argileux, la valeur conducteur LFR ne varie pas, car ce sol est peu conducteur.

#### *11.4 Sel dans le sol*

L'eau salée est fortement conductrice. Il est possible que vous détectiez des conducteurs causés par le sel à proximité des routes sur lesquelles on a répandu du sel de déglaçage en hiver.

# **12. INTERPRÉTATION DES VALEURS**

Le Beep Mat donne une mesure quantitative de la conductivité apparente et/ou du contenu moyen en magnétite de la roche sous-jacente. Il donne aussi un estimé de la conductivité intrinsèque grâce au ratio RT.

## *12.1 Contenu en magnétite*

Le contenu en magnétite est mesuré sur un volume de 1 mètre<sup>3</sup> sous la sonde. Nos calibrations indiquent qu'une valeur MAG de -1 000 correspond à 1 % de magnétite sous la sonde, équivalant à environ -1 000 gammas pour un volume de quelques mètre<sup>3</sup>. Cette équivalence existe jusqu'à une valeur magnétique de -20 000, équivalant à 20 000 gammas ou 20 % de magnétite.

# *12.2 Conductivité apparente*

La conductivité apparente a jusqu'à maintenant été calibrée seulement en l'absence de magnétite. Le graphique présenté à la figure 22 (courbe "a") indique la conductivité apparente en fonction de la valeur HFR et en l'absence de magnétite. Attention! Une veinule ou une pièce de monnaie suggéreront une mauvaise conductivité, car l'appareil mesure la conductivité moyenne de tout l'espace entourant la sonde. Par contre, l'appareil donne une mesure réelle de la conductivité d'une couche d'argile. La proximité de l'eau crée des signaux négatifs. L'estimation de la conductivité d'une couche d'argile pleine d'eau est un peu plus réelle si on lève la sonde de 10 centimètres audessus du sol, car l'influence de l'eau, tout comme celle de la magnétite, diminue plus rapidement que l'effet du conducteur (voir les courbes "b" et "c" de la figure 22).

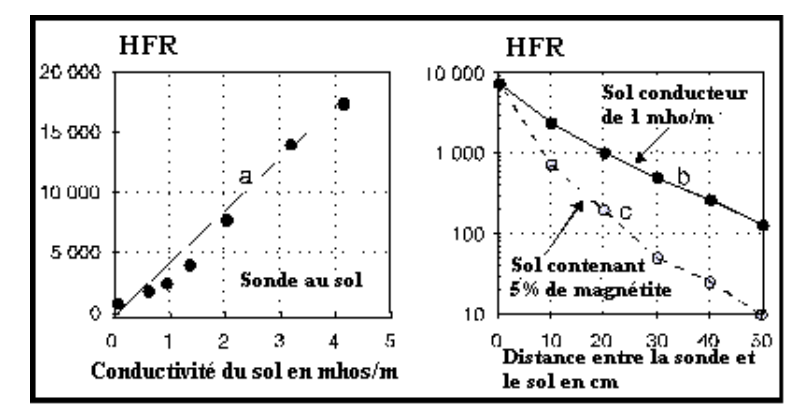

Figure 22 : Facteurs influençant la valeur HFR

### *12.3 Conductivité intrinsèque*

En l'absence de magnétite (vérifiez avec un aimant), le ratio (Rt) donne une mesure de la conductivité intrinsèque du conducteur, et ce rapport n'est pas influencé par la dimension du conducteur. Ainsi, une pièce de monnaie placée sur le point de vérification (le 1er "D" de GDD) donnera des valeurs HFR +70 et +80 et un ratio près de 84 %, alors qu'une couche d'argile d'Abitibi donnera aussi une valeur HFR de +80, mais cette fois, un Rt près de 0 % dû aux sols argileux peu conducteurs. Rappelez-vous que Rt sera calculée si le HFR est d'au moins 10 et s'il n'y a pas de magnétite (MAG = 0).

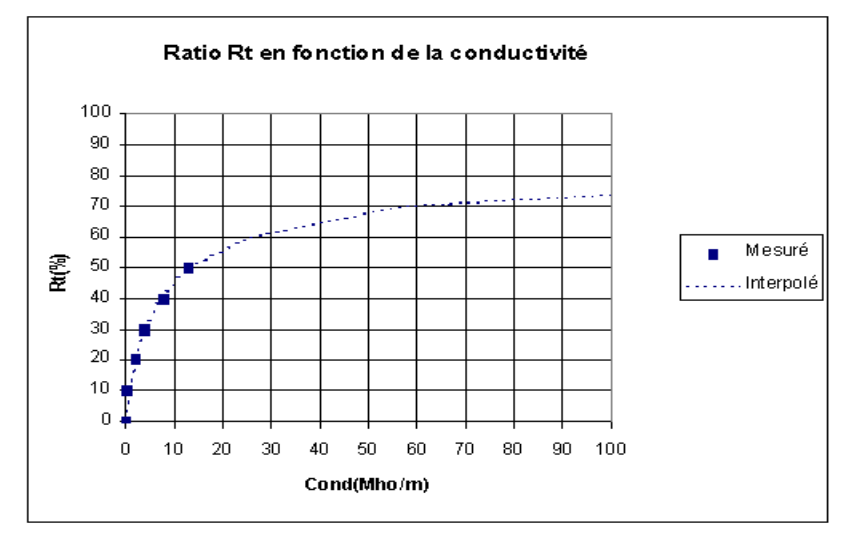

Ratio RT en fonction de la conductivité

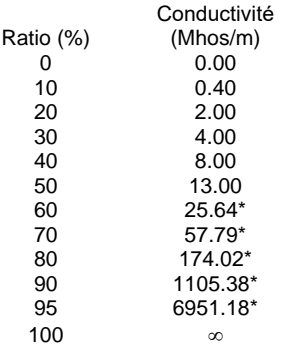

\*Les valeurs marquées d'un astérisque ont été interpolées

Veuillez prendre note que la mesure de la conductivité n'est valable qu'en absence de magnétite, comme un levé MaxMin.

#### *12.4 Variation de la conductivité des sulfures*

Comme déjà mentionné, signalons ici que la galène et la pyrite en masse compacte ne sont pas toujours des conducteurs. Nous ne savons pas pourquoi ces variations existent, mais comme ces sulfures sont des semi-conducteurs, cela pourrait dépendre des impuretés incorporées dans la structure des cristaux, comme pour les transistors! Heureusement pour le Beep Mat et pour les prospecteurs, les veinules de pyrite, si souvent présentes dans les veines de quartz aurifères, sont généralement de bons conducteurs. Nous l'avons constaté en particulier sur des veines de quartz aurifères qui ne réagissent à aucun autre instrument géophysique et qui ne peuvent être découvertes sous la mousse que par le Beep Mat ou une tranchée.

# **13. ANNEXES**

# *13.1 Installation du pilote USB sur votre ordinateur*

- 1. Insérez le CD "Drivers USB" fournit avec le Beep Mat dans votre unité de lecture.
- 2. Branchez le câble USB du BM8 à l'ordinateur.
- 3. Allumez le module de lecture en appuyant sur la touche [ON].
- 4. L'affichage sur le module est similaire à celui-ci:

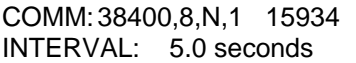

- 5. À l'ordinateur, une fenêtre apparaît : **Assistant Matériel détecté** Sélectionnez '' **Oui, cette fois seulement**'' et cliquez sur **suivant**
- 6. Cochez ''**Installer à partir d'une liste ou d'un emplacement spécifié'' Suivant**
- 7. Cocher '' **Rechercher le meilleur pilote dans ces emplacements** '' et'' **Inclure cet emplacement dans la recherche**  $\cdot$ . Ne pas cocher  $\cdot$ **Rechercher dans les médias amovibles** ''
- 8. **Parcourir**  $\rightarrow$  poste de travail  $\rightarrow$  disquette ou CD  $\rightarrow$  Drivers USB  $\rightarrow$ **OK**
- 9. **Suivant**  $\rightarrow$  **Terminer**
- 10.Maintenant, afin de savoir sur quel port est connecté le câble USB, cliquez sur **Poste de travail** avec le bouton de droite de votre souris **propriétés**
- 11.Choisissez l'onglet **matériel gestionnaire de périphériques**
- 12.Cliquez sur le **+** vis-à-vis **Ports (COM et LPT)** afin de voir quel numéro est associé à la communication par USB (COM 1, 2, 3 etc.)
- 13. Fermez les deux fenêtres.

# *13.2 Configuration d'Hyperterminal*

**L'application Hyperterminal n'existe pas pour Windows 7. Copier les fichiers: hypertrm.dll and hypertrm.exe dans votre répertoire de travail. Ces fichiers sont copies de Windows NT et vous allez les retrouver sur votre CD BM8 revision 2.**

- 1. Pour Windows 7, copiez les fichiers suivants: hypertrm.exe and hypertrm.dll. Démarrez l'application hypertrm.exe.
- 2. Pour Windows NT: Start  $\rightarrow$  Programs  $\rightarrow$  Accessories  $\rightarrow$  Communication  $\rightarrow$  HyperTerminal.
- 3. Nom: BM8USB  $\rightarrow$  cliquez OK.
- 4. Connect using: COMx, x est le chiffre associé au port USB tel que mentionné précédemment à l'étape 12.
- 5. COM<sub>x</sub> properties  $\rightarrow$  Bits per second: **57600** Data bits: **8** Parity: **None** Stop bits: **1** Flow control: **None**  $\rightarrow$  OK
- 6. BM8USB HyperTerminal:  $File \rightarrow Properties \rightarrow Settings \rightarrow ASCII Setup$
- 7. ASCII Setup: ASCII Receiving: Sélectionnez **Append line feeds to incoming line ends**  $OK \rightarrow OK$
- 8. Close the window  $\rightarrow$  Yes. Save USB named "BM8USB"?  $\rightarrow$  Yes.
- 9. Pour Windows 7, allez vers Start  $\rightarrow$  Search Programs and Files  $\rightarrow$ BM8USB.ht et copiez ce fichier directement dans votre répertoire de travail.
- 10. Pour Windows NT, allez vers Start  $\rightarrow$  Programs  $\rightarrow$  Accessories  $\rightarrow$  $Communication \rightarrow HyperTerminal.$ Drag BM8USB.ht vers votre bureau.

# *13.3 Hyperterminal pour le transfert de données*

- 1. Branchez l'unité de lecture du BM8 et l'ordinateur ensemble en utilisant le câble USB.
- 2. Allumez l'unité de lecture du BM8 en appuyant sur [ON].
- 3. Information typique affichée sur l'écran du BM8 (Les chiffres peuvent différer):

COMM: 57600, 8, N, 1 15934 INTERVAL: 5.0 seconds

- 4. Sur votre ordinateur, double-cliquez sur l'icône BM8USB.ht créée précédemment.
- 5. Pour Windows 7, une fenêtre s'ouvrira, Impossible to read....  $\rightarrow$  OK.
- 6. File  $\rightarrow$  Properties  $\rightarrow$  Connexions.
- 7. Connect using: COMx, x is the number associated to the USB port in **Device Manager**.
- 8. COMx properties  $\rightarrow$  Bits per second: **57600** Data bits: **8** Parity: **None** Stop bits: **1** Flow control: **None**  $\rightarrow$  OK
- 9. File  $\rightarrow$  Properties  $\rightarrow$  Settings  $\rightarrow$  ASCII Setup ASCII Receiving: Choisir **Append line feeds to incoming line ends**

 $OK \rightarrow OK$  Appuyez  $\rightarrow$  ENTER sur votre clavier, un menu apparaîtra sur votre écran.

- 10. Sur la barre d'outils, sélectionnez Transfer  $\rightarrow$  Capture Text  $\rightarrow$  File: donnez un nom à votre fichier  $\rightarrow$  Start.
- 11. Tapez **dump (1, \_\_\_\_)** dans l'espace à droite du **1, \_\_\_\_**, vous devez inscrire le nombre de lectures stockées sur la mémoire de l'unité de lecture. Pour connaître le nombre de lectures stockées, regardez en haut à droite sur l'écran du BM8.
- 12. Appuyez ENTER sur le clavier de votre ordinateur et le téléchargement des données va commencer.
- 13. Une fois que le transfert est terminé, sélectionnez Transfer  $\rightarrow$  Capture Text  $\rightarrow$  Stop sur la barre d'outils.
- 14. Close the window  $\rightarrow$  Yes
- 15. Vous pouvez maintenant débrancher le BM8. Vous êtes prêt à travailler sur votre fichier (ASCII format).

# *13.4 Importation d'un fichier \*.txt dans Microsoft Excel*

- 1. Ouvrir Microsoft Excel.
- 2. Dans la barre d'outils, sélectionnez **Fichier**  $\rightarrow$  Ouvrir
- 3. Lorsqu'apparaît *Types de fichiers*, sélectionnez **Tous les fichiers**. Dans la fenêtre *Regarder dans* vous devez localiser votre fichier. L'extension du fichier est **.txt**. Sélectionnez le fichier que vous voulez ouvrir **Ouvrir**
- 4. Vous avez maintenant *Assistant Importation de texte. Étape 1 sur 3* Sélectionnez *Délimité.*

Sélectionnez **Suivant**

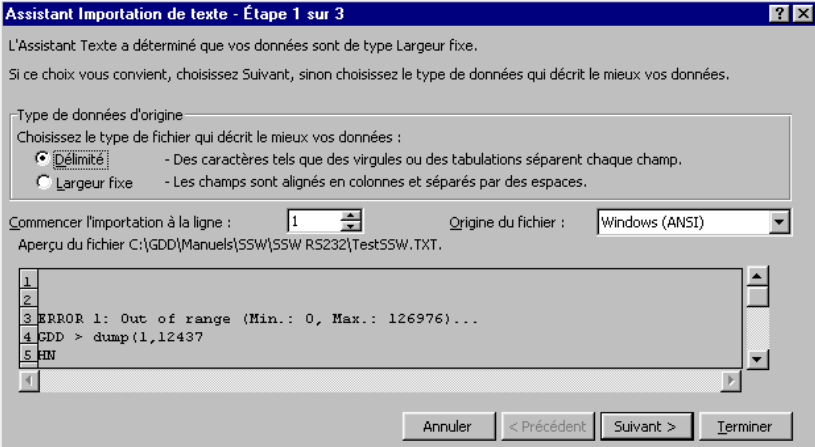

5. Vous avez maintenant *Assistant Importation de texte. Étape 2 sur 3* Sélectionnez seulement *Espace* Sélectionnez **Suivant**

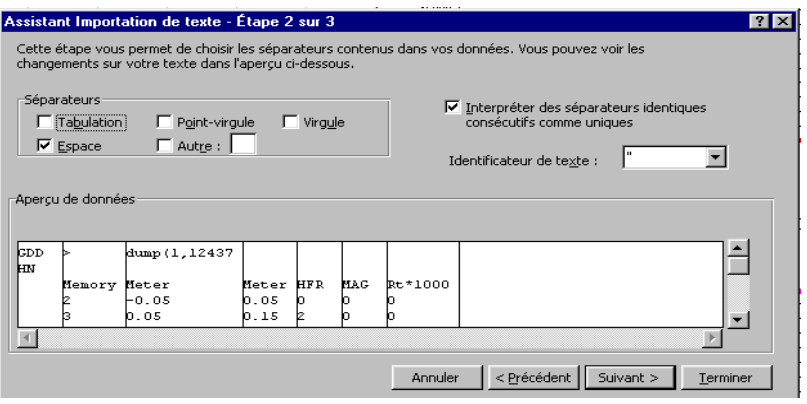

6. Vous avez maintenant *Assistant Importation de texte. Étape 3 sur 3* Au *Format des données en colonne*, sélectionnez *Standard* Sélectionnez **Terminer**

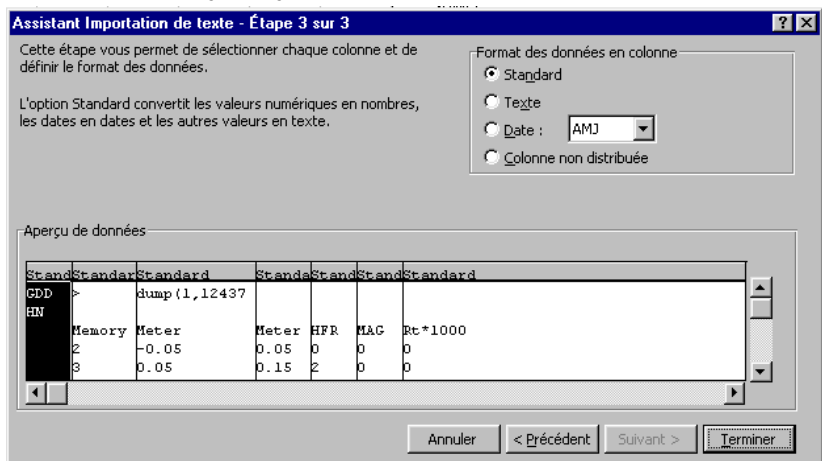

7. Il est très important à ce moment de sauvegarder votre fichier. Allez dans la barre d'outils et sélectionnez : **Fichier**  $\rightarrow$  **Enregistrer sous**: *Enregistrer dans*: choisissez le dossier dans lequel vous désirez sauvegarder vos fichiers.

*Type de fichier*: **Classeur Microsoft Excel (\*.xls)**

*Nom du fichier*: choisissez un nom sous lequel vous désirez sauvegarder votre fichier et n'oubliez pas d'ajouter l'extension **.xls** à la fin du nom. Sélectionnez **Enregistrer**.

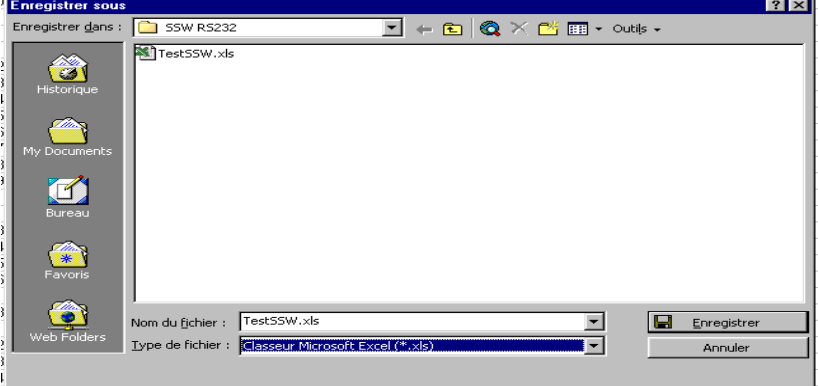

# **14. RÉPARATION ET GARANTIE**

### *14.1 Droit réservé*

Vu son intérêt à populariser le Beep Mat, Instrumentation GDD autorise toute personne à reproduire ce manuel.

#### *14.2 Garantie*

Le Beep Mat est couvert par une garantie des pièces et main d'œuvre pour une année. Toutes les réparations seront effectuées sans frais à nos bureaux situés à Sainte-Foy (taxes, transport et douanes en sus). La garantie est annulée si l'instrument a fait l'objet d'un usage abusif, s'il a été ouvert ou modifié sans autorisation ou si le numéro de série de l'instrument a été altéré, effacé ou enlevé.

Instrumentation GDD n'est pas responsable pour les dommages et/ou pertes éventuels pouvant survenir lors du transport du Beep Mat ou lors de son utilisation.

# *14.3 Réparation*

Si le Beep Mat nécessite des réparations, veuillez d'abord communiquer avec Instrumentation GDD aux numéros ci-dessous afin de recevoir les instructions pour l'expédition. Lorsque l'instrument est sous garantie toutes les réparations sont sans frais à nos bureaux de Québec (taxes, transport et douanes en sus). Pour tout instrument sous garantie, un appareil de secours sera fourni sans frais (taxes, transport et douanes en sus) durant la durée de la réparation, sur demande et selon la disponibilité de l'appareil.

Instrumentation GDD 1963 rue Frank-Carrel Québec (Québec) G1N 2E6 Tel.: (418) 877-4249

Courriel: info@gddinstruments.com

Imprimé au Canada en Juillet 2023. *VER2.4F*